# <span id="page-0-0"></span>**Dell Studio™ 1555 Huoltokäsikirja**

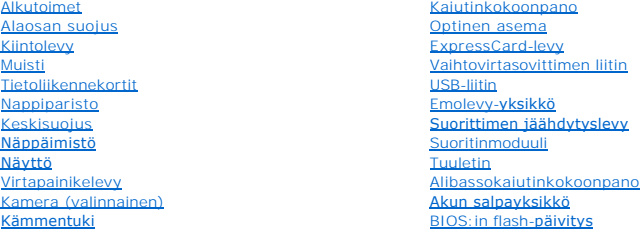

## **Huomautukset, varoitukset ja vaarat**

**HUOMAUTUS:** HUOMAUTUKSET ovat tärkeitä tietoja, joiden avulla voit käyttää tietokonetta entistä paremmin.

- **VAROITUS: VAROITUS varoittaa tilanteista, joissa laitteisto voi vahingoittua tai tietoja voidaan menettää, ellei ohjeita noudateta.**
- **VAARA: VAARAT kertovat tilanteista, joihin saattaa liittyä omaisuusvahinkojen, loukkaantumisen tai kuoleman vaara.**

# **Tämän asiakirjan tiedot voivat muuttua ilman erillistä ilmoitusta. © 2008 Dell Inc. Kaikki oikeudet pidätetään.**

Näiden aineistojen kaikenlainen kopioiminen ilman Dell Inc:n kirjallista lupaa on jyrkästi kielletty.

Tekstissä käytetyt tavaramerkit: De/I ja DELL-logo ovat Dell Inc:n tavaramerkkejä; *Bluetooth* OIG on Bluetooth SIG, Inc:n omistama tavaramerkki, jota Dell käyttää lisenssillä;<br>*Microsoft, Windows, Windows Vista i Windows* 

Muut tekstissä mahdollisesti käytetyt tavaramerkit ja tuotenimet viittaavat joko merkkien ja nimien haltijoihin tai näiden tuotteisiin. Dell Inc. kieltää omistusoikeuden muihin kuin<br>omiin tavaramerkkeihinsä ja tuotenimiins

Malli PP39L

Joulukuu 2008 Versio A00

## <span id="page-1-0"></span> **Alaosan suojus Dell Studio™ 1555 Huoltokäsikirja**

[Alaosan suojuksen irrottaminen](#page-1-1) 

- [Alaosan suojuksen asentaminen](#page-1-2)
- **VAARA: Ennen kuin teet mitään toimia tietokoneen sisällä, lue tietokoneen mukana toimitetut turvallisuusohjeet. Lisää turvallisuusohjeita on Regulatory Compliance -kotisivulla osoitteessa www.dell.com/regulatory\_compliance.**
- VAARA: Ennen kuin suoritat nämä toimet, sammuta tietokone, irrota vaihtovirtasovitin sähköpistorasiasta ja tietokoneesta, irrota modeemi<br>seinäliittimestä ja tietokoneesta ja irrota tietokoneen kaikki muutkin ulkoiset kaape
- VAROITUS: Sähköstaattisen purkauksen välttämiseksi maadoita itsesi käyttämällä maadoitusrannehihnaa tai koskettamalla tietokoneen<br>takaosassa olevaa maalaamatonta metallipintaa (kuten esimerkiksi tietokoneen takana olevaa l
- **VAROITUS: Vain valtuutettu huoltoteknikko saa korjata tietokoneesi. Takuu ei kata huoltotöitä, joita on tehnyt joku muu kuin Dellin™ valtuuttama huoltoliike.**
- **VAROITUS: Emolevyn vahingoittumisen ehkäisemiseksi irrota pääakku (katso [Ennen tietokoneen komponenttien käsittelyä](file:///C:/data/systems/studio1555/fi/SM/before.htm#wp1180694)) ennen kuin teet mitään toimia tietokoneen sisällä.**

# <span id="page-1-1"></span>**Alaosan suojuksen irrottaminen**

- 1. Varmista, että tietokone on sammutettu.
- 2. Irrota akku (katso [Ennen tietokoneen komponenttien käsittelyä](file:///C:/data/systems/studio1555/fi/SM/before.htm#wp1180694)).
- 3. Avaa alaosan suojuksen kolmea kiinnitysruuvia ja nosta suojus kulmittain irti tietokoneesta kuvan mukaisesti.

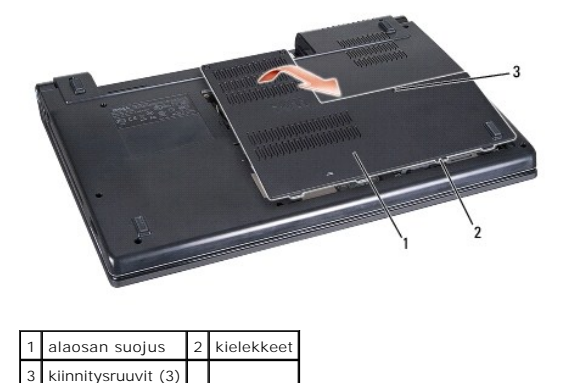

# <span id="page-1-2"></span>**Alaosan suojuksen asentaminen**

- 1. Kohdista alaosan suojuksen kielekkeet tietokoneen pohjaan.
- 2. Kiristä kolme kiinnitysruuvia alaosan suojuksessa.
- 3. Liu'uta akku koteloon, kunnes se naksahtaa paikalleen.

### <span id="page-2-0"></span> **Alkutoimet Dell Studio™ 1555 Huoltokäsikirja**

- Suositellut työkalut
- **O** Tietokoneen sam
- [Ennen tietokoneen komponenttien käsittelyä](#page-2-3)

Tässä asiakirjassa kerrotaan tietokoneen osien poistamisesta ja asentamisesta. Ellei erikseen toisin mainita, kaikissa toiminto-osioissa edellytetään seuraavaa:

- l Olet tehnyt vaiheittaiset toimet kohdassa [Ennen tietokoneen komponenttien käsittelyä](#page-2-3).
- l Olet perehtynyt tietokoneen mukana toimitettuihin turvaohjeisiin.
- l Ennen uuden komponentin asentamista olet jo poistanut alkuperäisen komponentin, jos sellainen on asennettuna.

# <span id="page-2-1"></span>**Suositellut työkalut**

Tämän asiakirjan menetelmät voivat vaatia seuraavia työkaluja:

- l Pieni tasapäinen ruuvitaltta
- l Ristipääruuvitaltta
- l Pieni muovinen puikko
- l BIOS-päivitys-CD (katso Dell-tukisivusto osoitteessa **support.dell.com**)

# <span id="page-2-2"></span>**Tietokoneen sammuttaminen**

- **VAROITUS: Vältä tietojen menetys tallentamalla ja sulkemalla kaikki avoimet tiedostot ja sulkemalla kaikki avoimet ohjelmat, ennen kuin sammutat tietokoneen.**
- 1. Tallenna ja sulje kaikki avoimet tiedostot ja sulje kaikki avoimet ohjelmat.
- 2. Valitse Microsoft® Windows Vista® -käyttöjärjestelmässä **Käynnistä** , napsauta nuolta ja valitse sitten **Sammuta**.

Tietokone sammuu, kun käyttöjärjestelmän sammutustoiminto on valmis.

3. Varmista, että tietokone ja siihen liitetyt laitteet on sammutettu. Jos tietokone ja siihen liitetyt laitteet eivät sammu automaattisesti, kun sammutat<br>käyttöjärjestelmän, paina virtapainiketta vähintään 8–10 sekunnin a

# <span id="page-2-3"></span>**Ennen tietokoneen komponenttien käsittelyä**

Seuraavilla turvallisuusohjeilla voit suojata tietokoneesi ja työympäristösi vaurioilta sekä varmistaa oman turvallisuutesi.

- VAARA: Ennen kuin teet mitään toimia tietokoneen sisällä, lue tietokoneen mukana toimitetut turvallisuusohjeet. Lisää turvallisuusohjeita on<br>Regulatory Compliance -kotisivulla osoitteessa www.dell.com/regulatory\_compliance
- **VAROITUS: Vain valtuutettu huoltoteknikko saa korjata tietokoneesi. Takuu ei kata huoltotöitä, jotka on tehnyt joku muu kuin Dellin valtuuttama huoltoliike.**
- **VAROITUS: Maadoita itsesi käyttämällä maadoitusrannehihnaa tai koskettamalla säännöllisesti tietokoneen takaosassa olevaa maalaamatonta metallipintaa, esimerkiksi tietokoneen takana olevaa liitintä, jotta sähköpurkauksia ei pääse syntymään.**
- **VAROITUS: Käsittele osia ja kortteja varoen. Älä kosketa kortin osia tai liittimiä. Tartu korttiin sen reunoista. Pidä osaa (esimerkiksi suoritinta) kiinni sen reunoista, älä sen nastoista.**
- △ VAROITUS: Kun irrotat kaapelia, vedä kaapelin liittimestä tai vetokielekkeestä äläkä itse kaapelista. Jos kaapeliliittimessä on lukitustapit, **vapauta liitin painamalla tappeja sisäänpäin. Kun kiinnität kaapelia, varmista että liittimet ovat oikeassa asennossa ja oikein kohdistetut, jotta liitin ja/tai liittimen nastat eivät vahingoitu.**

1. Varmista, että työtaso on tasainen ja puhdas, jotta tietokoneen kuori ei naarmuunnu.

2. Sammuta tietokone (katso [Tietokoneen sammuttaminen\)](#page-2-2).

**VAROITUS: Kun irrotat verkkokaapelia, irrota se ensin tietokoneesta ja vasta sitten verkkolaitteesta.**

- 3. Irrota tietokoneesta kaikki puhelin- tai verkkokaapelit.
- 4. Irrota painamalla kaikki asennetut kortit ExpressCard-paikasta ja 8-in-1-muistikortinlukijasta.

**VAROITUS: Irrota akku akkulokerosta ennen tietokoneen huoltotoimia, jotta emolevy ei vahingoitu.** 

VAROI TUS: Ehkäise tietokoneen vahingoittuminen käyttämällä vain omistamasi Dell-tietokoneen mallia varten suunniteltua akkua. Alä käytä<br>akkuja, jotka on suunniteltu käytettäviksi muissa Dell-tietokoneissa.

- 5. Käännä tietokone ylösalaisin.
- 6. Työnnä akun vapautussalpaa, kunnes se napsahtaa paikalleen.
- 7. Nosta akku ulos akkupaikasta.

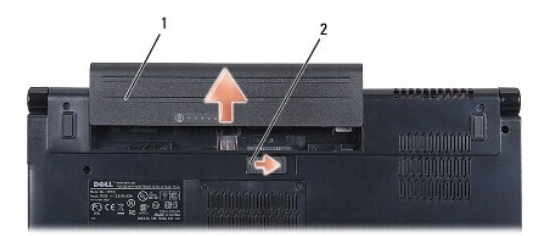

1 akku 2 akun vapautussalpa

8. Käännä tietokone yläpuoli ylöspäin, avaa näyttö ja maadoita emolevy painamalla virtapainiketta.

### <span id="page-4-0"></span> **BIOS:in flash-päivitys Dell Studio™ 1555 Huoltokäsikirja**

- [BIOS:in flash-](#page-4-1)päivitys CD-levyltä
- [BIOS:in päivittäminen kiintolevyltä](#page-4-2)

Jos uuden suorittimen tai emolevyn mukana toimitettiin BIOS-päivitys-CD, päivitä BIOS CD-levyltä. Jos BIOS-päivitys-CD-levyä ei ole, päivitä BIOS kiintolevyltä.

# <span id="page-4-1"></span>**BIOS:in flash-päivitys CD-levyltä**

- **VAROITUS: Kytke vaihtovirtasovitin toimivaksi tiedettyyn pistorasiaan virran menetyksen ehkäisemiseksi. Muussa tapauksessa järjestelmä saattaa vahingoittua.**
- 1. Varmista, että vaihtovirtasovitin on kytketty ja että pääakku on asennettu kunnolla.
- **HUOMAUTUS:** Jos käytät BIOS-päivitykseen BIOS-päivitysohjelma-CD-levyä, paina <F12> ennen CD-levyn asettamista asemaan, jotta voit määrittää tietokoneen käynnistymään CD-levyltä vain tämän kerran. Muussa tapauksessa joudut määrittämään oletuskäynnistysjärjestyksen järjestelmän asennusohjelmasta.
- 2. Aseta BIOS-päivitysohjelma-CD asemaan ja käynnistä tietokone.

#### **VAROITUS: Älä keskeytä prosessia, kun se on alkanut. Muuten tietokone voi vaurioitua.**

Noudata näytön ohjeita. Tietokone jatkaa käynnistystä ja päivittää uuden BIOS:in. Kun flash-päivitys on valmis, tietokone käynnistyy automaattisesti uudelleen

- 3. Siirry järjestelmän asetusohjelmaan painamalla <F2> POST-testauksen aikana.
- 4. Palauta tietokoneen oletusasetukset painamalla <Alt> ja <f>.
- 5. Tallenna kokoonpanon muutokset painamalla <Esc>, valitsemalla **Save/Exit** (Tallenna/Lopeta) ja painamalla <Enter>.
- 6. Poista BIOS-päivitysohjelma-CD asemasta ja käynnistä tietokone uudelleen.

# <span id="page-4-2"></span>**BIOS:in päivittäminen kiintolevyltä**

- **VAROITUS: Kytke vaihtovirtasovitin toimivaksi tiedettyyn pistorasiaan virran menetyksen ehkäisemiseksi. Muussa tapauksessa tietokone saattaa vahingoittua.**
- 1. Varmista, että vaihtovirtasovitin on kytketty, pääakku on asennettu kunnolla ja verkkokaapeli on kiinnitetty.
- 2. Käynnistä tietokone.
- 3. Etsi tietokonettasi varten saatavilla oleva uusi BIOS:in päivitystiedosto osoitteesta **support.dell.com**.
- 4. Lataa tiedosto napsauttamalla kohtaa **Download Now** (Lataa nyt).
- 5. Jos **Export Compliance Disclaimer** (Vientiä koskeva yhdenmukaisuusvaatimus) -ikkuna tulee näkyviin, napsauta kohtaa **Yes, I Accept this Agreement** (Kyllä, hyväksyn tämän sopimuksen).

Näyttöön tulee **File Download** (Tiedostojen lataaminen) -ikkuna.

6. Napsauta kohtaa **Save this program to disk** (Tallenna ohjelma levylle) ja napsauta sitten **OK**-painiketta.

Näyttöön tulee **Save In** (Kohde)-ikkuna.

7. Ota esiin **Save In** (Kohde)-valikko napsauttamalla alanuolta, valitse **Desktop** (Työpöytä) ja napsauta sitten kohtaa **Save** (Tallenna).

Tiedosto latautuu työpöydälle.

8. Napsauta kohtaa **Close** (Sulje), kun **Download Complete** (Lataaminen suoritettu loppuun) -ikkuna tulee näkyviin. Työpöydälle ilmestyy tiedostokuvake, jolla on sama nimi kuin ladatulla BIOS-päivitystiedostolla.

# **VAROITUS: Älä keskeytä prosessia, kun se on alkanut. Muussa tapauksessa järjestelmä saattaa vahingoittua.**

9. Kaksoisnapsauta työpöydällä olevaa tiedostokuvaketta ja noudata näytössä olevia ohjeita.

## <span id="page-6-0"></span> **Kamera (valinnainen) Dell Studio™ 1555 Huoltokäsikirja**

- **Kameramoduulin irrottaminen**
- **O** Kameramoduulin asentaminen
- VAARA: Ennen kuin teet mitään toimia tietokoneen sisällä, lue tietokoneen mukana toimitetut turvallisuusohjeet. Lisää turvallisuusohjeita on<br>Regulatory Compliance -kotisivulla osoitteessa www.dell.com/regulatory\_compliance
- VAROITUS: Sähköstaattisen purkauksen välttämiseksi maadoita itsesi käyttämällä maadoitusrannehihnaa tai koskettamalla tietokoneen<br>takaosassa olevaa maalaamatonta metallipintaa (kuten esimerkiksi tietokoneen takana olevaa l
- **VAROITUS: Vain valtuutettu huoltoteknikko saa korjata tietokoneesi. Takuu ei kata huoltotöitä, joita on tehnyt joku muu kuin Dellin™ valtuuttama huoltoliike.**

**VAROITUS: Estä emolevyn vauriot ja irrota pääakku (katso [Ennen tietokoneen komponenttien käsittelyä\)](file:///C:/data/systems/studio1555/fi/SM/before.htm#wp1180694), ennen kuin käsittelet tietokoneen sisäosaa.**

# <span id="page-6-1"></span>**Kameramoduulin irrottaminen**

- 1. Noudata kohdassa [Alkutoimet](file:///C:/data/systems/studio1555/fi/SM/before.htm#wp1180036) esitettyjä ohjeita.
- 2. Irrota näyttöpaneeli (katso [Näyttöpaneelin irrottaminen](file:///C:/data/systems/studio1555/fi/SM/display.htm#wp1180074)).
- 3. Irrota kaksi ruuvia, joilla kamera on kiinni näytön kannessa.
- 4. Nosta kamerakortti näytön kannesta.

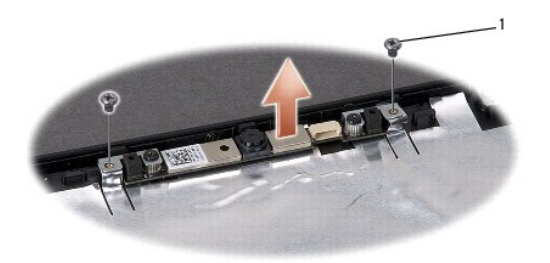

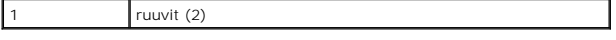

## <span id="page-6-2"></span>**Kameramoduulin asentaminen**

- 1. Noudata kohdassa [Alkutoimet](file:///C:/data/systems/studio1555/fi/SM/before.htm#wp1180036) esitettyjä ohjeita.
- 2. Asenna ja kiristä kaksi ruuvia, joilla kamera kiinnitetään näytön kanteen.
- 3. Asenna näyttöpaneeli (katso [Näyttöpaneelin asentaminen](file:///C:/data/systems/studio1555/fi/SM/display.htm#wp1180249)).

## <span id="page-7-0"></span> **Keskisuojus Dell Studio™ 1555 Huoltokäsikirja**

[Keskisuojuksen irrottaminen](#page-7-1) 

- **O** Keskisuojuksen asentaminen
- VAARA: Ennen kuin teet mitään toimia tietokoneen sisällä, lue tietokoneen mukana toimitetut turvallisuusohjeet. Lisää turvallisuusohjeita on<br>Regulatory Compliance -kotisivulla osoitteessa www.dell.com/regulatory\_compliance
- VAROITUS: Sähköstaattisen purkauksen välttämiseksi maadoita itsesi käyttämällä maadoitusrannehihnaa tai koskettamalla tietokoneen<br>takaosassa olevaa maalaamatonta metallipintaa (kuten esimerkiksi tietokoneen takana olevaa l
- **VAROITUS: Vain valtuutettu huoltoteknikko saa korjata tietokoneesi. Takuu ei kata huoltotöitä, joita on tehnyt joku muu kuin Dellin™ valtuuttama huoltoliike.**

**VAROITUS: Estä emolevyn vauriot ja irrota pääakku (katso [Ennen tietokoneen komponenttien käsittelyä\)](file:///C:/data/systems/studio1555/fi/SM/before.htm#wp1180694), ennen kuin käsittelet tietokoneen sisäosaa.**

# <span id="page-7-1"></span>**Keskisuojuksen irrottaminen**

- 1. Noudata kohdassa [Alkutoimet](file:///C:/data/systems/studio1555/fi/SM/before.htm#wp1180036) esitettyjä ohjeita.
- 2. Irrota ruuvi, jolla keskisuojus on kiinnitetty akkupaikkaan.

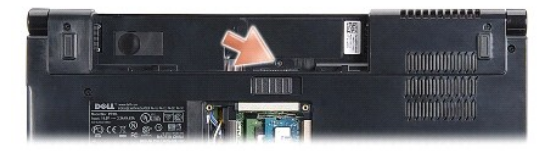

- 3. Käännä tietokone ympäri ja avaa näyttöä mahdollisimman paljon.
- 4. Irrota keskisuojus muovipuikolla aloittaen akkupaikan sijainnista tietokoneen takaosassa.
- 5. Nosta keskisuojus ylös.

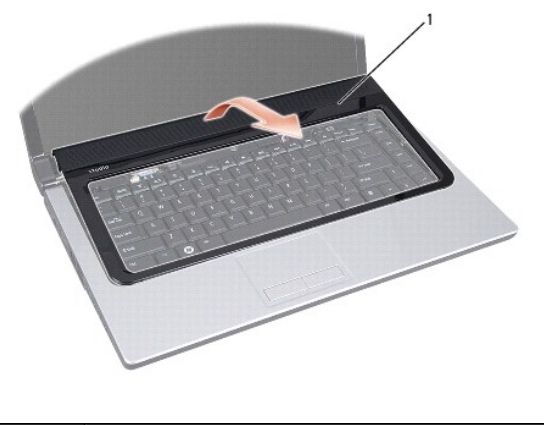

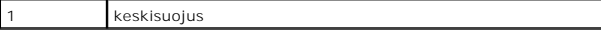

# <span id="page-8-1"></span><span id="page-8-0"></span>**Keskisuojuksen asentaminen**

- 1. Noudata kohdassa [Alkutoimet](file:///C:/data/systems/studio1555/fi/SM/before.htm#wp1180036) esitettyjä ohjeita.
- 2. Kohdista keskisuojuksen alla olevat koukut kämmentuen kämmentuen paikkoihin ja napsauta suojus paikalleen.
- 3. Sulje näyttö ja käännä tietokone ylösalaisin.
- 4. Asenna akkupaikkaan ruuvi, jolla keskisuojus kiinnitetään.
- 5. Liu'uta akku koteloon, kunnes se naksahtaa paikalleen.

### <span id="page-9-0"></span> **Nappiparisto Dell Studio™ 1555 Huoltokäsikirja**

[Nappipariston irrottaminen](#page-9-1) 

- **O** Nappipariston asentaminen
- VAARA: Ennen kuin teet mitään toimia tietokoneen sisällä, lue tietokoneen mukana toimitetut turvallisuusohjeet. Lisää turvallisuusohjeita on<br>Regulatory Compliance -kotisivulla osoitteessa www.dell.com/regulatory\_compliance
- VAROITUS: Sähköstaattisen purkauksen välttämiseksi maadoita itsesi käyttämällä maadoitusrannehihnaa tai koskettamalla tietokoneen<br>takaosassa olevaa maalaamatonta metallipintaa (kuten esimerkiksi tietokoneen takana olevaa l
- **VAROITUS: Vain valtuutettu huoltoteknikko saa korjata tietokoneesi. Takuu ei kata huoltotöitä, joita on tehnyt joku muu kuin Dellin™ valtuuttama huoltoliike.**

**VAROITUS: Estä emolevyn vauriot ja irrota pääakku (katso [Ennen tietokoneen komponenttien käsittelyä\)](file:///C:/data/systems/studio1555/fi/SM/before.htm#wp1180694), ennen kuin käsittelet tietokoneen sisäosaa.**

# <span id="page-9-1"></span>**Nappipariston irrottaminen**

- 1. Noudata kohdassa [Alkutoimet](file:///C:/data/systems/studio1555/fi/SM/before.htm#wp1180036) esitettyjä ohjeita.
- 2. Irrota alaosan suojus (katso [Alaosan suojuksen irrottaminen](file:///C:/data/systems/studio1555/fi/SM/base.htm#wp1225619)).
- 3. Irrota nappiparisto paikastaan muovisella piirtopuikolla.

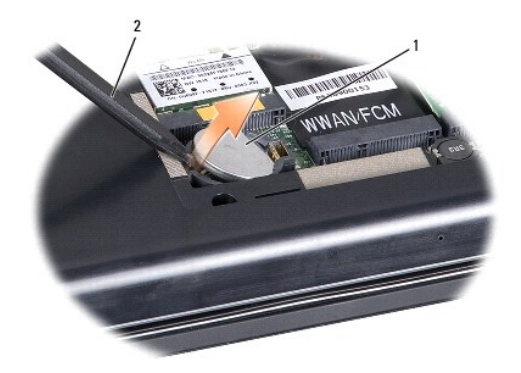

1 nappiparisto 2 muovinen piirtopuikko

# <span id="page-9-2"></span>**Nappipariston asentaminen**

- 1. Noudata kohdassa [Alkutoimet](file:///C:/data/systems/studio1555/fi/SM/before.htm#wp1180036) esitettyjä ohjeita.
- 2. Pitele nappiparistoa positiivinen puoli ylöspäin.
- 3. Aseta nappiparisto paikkaansa ja paina sitä varovasti, kunnes se napsahtaa paikalleen.
- 4. Asenna alaosan suojus (katso [Alaosan suojuksen asentaminen\)](file:///C:/data/systems/studio1555/fi/SM/base.htm#wp1217063).

### <span id="page-10-0"></span> **Suoritinmoduuli Dell Studio™ 1555 Huoltokäsikirja**

- **Suoritinmoduulin irrottaminen**
- Suoritinmoduulin asentaminen
- VAARA: Ennen kuin teet mitään toimia tietokoneen sisällä, lue tietokoneen mukana toimitetut turvallisuusohjeet. Lisää turvallisuusohjeita on<br>Regulatory Compliance -kotisivulla osoitteessa www.dell.com/regulatory\_compliance
- **VAROITUS: Maadoita itsesi sähköstaattisen purkauksen välttämiseksi käyttämällä maadoitusrannehihnaa tai koskettamalla silloin tällöin tietokoneen metallipintaa (esimerkiksi takapaneelia).**
- **VAROITUS: Irrottaessasi tai asentaessasi suoritinta paina kevyesti suorittimen keskeltä yhtä aikaa, kun käännät nokkaruuvia, jotta ZIF-kanta ja suoritin pysyvät tasaisessa kosketuksessa.**
- **VAROITUS: Suorittimen vaurioitumisen välttämiseksi pidä ruuvitaltta pystysuorassa suorittimeen nähden, kun käännät nokkaruuvia.**
- **VAROITUS: Vain valtuutettu huoltoteknikko saa korjata tietokoneesi. Takuu ei kata huoltotöitä, joita on tehnyt joku muu kuin Dellin™ valtuuttama huoltoliike.**
- **VAROITUS: Estä emolevyn vauriot ja irrota pääakku (katso [Ennen tietokoneen komponenttien käsittelyä\)](file:///C:/data/systems/studio1555/fi/SM/before.htm#wp1180694), ennen kuin käsittelet tietokoneen sisäosaa.**

# <span id="page-10-1"></span>**Suoritinmoduulin irrottaminen**

- 1. Noudata kohdassa [Alkutoimet](file:///C:/data/systems/studio1555/fi/SM/before.htm#wp1180036) esitettyjä ohjeita.
- 2. Irrota suorittimen jäähdytyselementti (katso [Suorittimen jäähdytyslevyn irrottaminen](file:///C:/data/systems/studio1555/fi/SM/cpucool.htm#wp1119269)).
- 3. Avaa ZIF-kantaa pienellä tasapäisellä ruuvitaltalla ja kierrä ZIF-kannan nokkaruuvia vastapäivään, kunnes nokka pysäyttää sen.

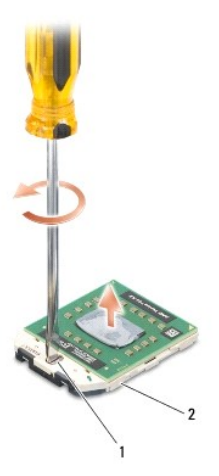

1 ZIF-kannan nokkaruuvi 2 ZIF-kanta

- **VAROITUS: Varmista suorittimen tehokas jäähdytys: Älä kosketa suorittimen jäähdytyskokoonpanon lämmönsiirtoalueita. Ihon rasvat voivat heikentää jäähdytystyynyjen suorituskykyä.**
- **VAROITUS: Kun irrotat suoritinmoduulia, vedä se suoraan ylös. Varo taivuttamasta suoritinmoduulin nastoja.**

4. Nosta suoritinmoduuli pois ZIF-kannasta.

# <span id="page-10-2"></span>**Suoritinmoduulin asentaminen**

**HUOMAUTUS:** Uutta suoritinta asennettaessa saat uuden jäähdytyselementin, joka sisältää siihen kiinnitetyn jäähdytystyynyn, tai uuden jäähdytystyynyn ja havainnolliset asennusohjeet.

- 1. Noudata kohdassa [Alkutoimet](file:///C:/data/systems/studio1555/fi/SM/before.htm#wp1180036) esitettyjä ohjeita.
- 2. Kohdista suoritinmoduulin nasta 1 -kulma ZIF-kannan nasta 1 -kulmaan ja aseta sitten suoritinmoduuli kantaan.
- **HUOMAUTUS:** Suoritinmoduulin nasta 1 -kulmassa on kolmio, joka kohdistetaan ZIF-kannan nasta 1 -kulman kolmioon.

Kun suoritinmoduuli on hyvin kiinni kannassa, kaikki neljä kulmaa ovat samalla korkeudella. Jos jokin moduulin kulmista on korkeammalla kuin muut,<br>moduuli ei ole oikein kiinni kannassa.

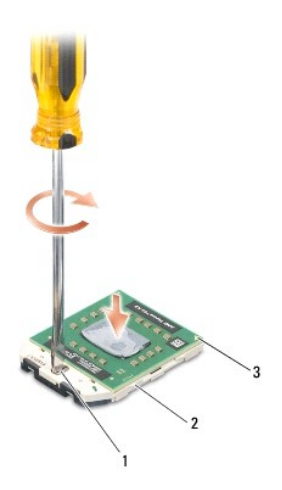

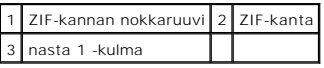

**VAROITUS: Suorittimen vaurioitumisen välttämiseksi pidä ruuvitaltta pystysuorassa suorittimeen nähden, kun käännät nokkaruuvia.**

3. Kiristä ZIF-kanta kääntämällä nokkaruuvia myötäpäivään, niin suoritinmoduuli kiinnittyy emolevyyn.

4. Asenna suorittimen jäähdytyselementti paikalleen (katso [Suorittimen jäähdytyslevyn asentaminen](file:///C:/data/systems/studio1555/fi/SM/cpucool.htm#wp1122720)).

# <span id="page-12-0"></span> **Suorittimen jäähdytyslevy**

**Dell Studio™ 1555 Huoltokäsikirja** 

- [Suorittimen jäähdytyslevyn irrottaminen](#page-12-1)
- Suorittimen jäähdytyslevyn asentamin
- **VAARA: Ennen kuin teet mitään toimia tietokoneen sisällä, lue tietokoneen mukana toimitetut turvallisuusohjeet. Lisää turvallisuusohjeita on Regulatory Compliance -kotisivulla osoitteessa www.dell.com/regulatory\_compliance.**
- **VAARA: Jos irrotat suorittimen jäähdytyslevyn tietokoneesta, kun jäähdytyslevy on kuuma, älä kosketa suorittimen jäähdytyslevyn metallikoteloa.**
- **VAROITUS: Maadoita itsesi sähköstaattisen purkauksen välttämiseksi käyttämällä maadoitusrannehihnaa tai koskettamalla silloin tällöin tietokoneen metallipintaa (esimerkiksi takapaneelia).**
- **VAROITUS: Vain valtuutettu huoltoteknikko saa korjata tietokoneesi. Takuu ei kata huoltotöitä, joita on tehnyt joku muu kuin Dellin™ valtuuttama huoltoliike.**
- **VAROITUS: Estä emolevyn vauriot ja irrota pääakku (katso [Ennen tietokoneen komponenttien käsittelyä\)](file:///C:/data/systems/studio1555/fi/SM/before.htm#wp1180694), ennen kuin käsittelet tietokoneen sisäosaa.**

# <span id="page-12-1"></span>**Suorittimen jäähdytyslevyn irrottaminen**

- 1. Noudata kohdassa [Alkutoimet](file:///C:/data/systems/studio1555/fi/SM/before.htm#wp1180036) esitettyjä ohjeita.
- 2. Irrota optinen asema (katso [Optisen aseman irrottaminen](file:///C:/data/systems/studio1555/fi/SM/optical.htm#wp1180116)).
- 3. Irrota ExpressCard-kaapelit emokortin liittimistä (katso [ExpressCard-levyn irrottaminen\)](file:///C:/data/systems/studio1555/fi/SM/expressc.htm#wp1180168).
- 4. Irrota vaihtovirtasovittimen liittimen kaapeli, USB-kaapeli, tuulettimen kaapeli ja alibassokaiuttimen kaapeli emolevystä (katso [Emolevyn irrottaminen\)](file:///C:/data/systems/studio1555/fi/SM/sysboard.htm#wp1180340).
- 5. Irrota kuusi ruuvia, joilla emolevy on kiinnitetty tietokoneen alaosaan.
- 6. Käännä emolevy ylösalaisin.
- 7. Avaa järjestyksessä (ilmoitettu suorittimen jäähdytyslevyssä) neljää lukkoruuvia suorittimen jäähdytyskokoonpanon kannessa.

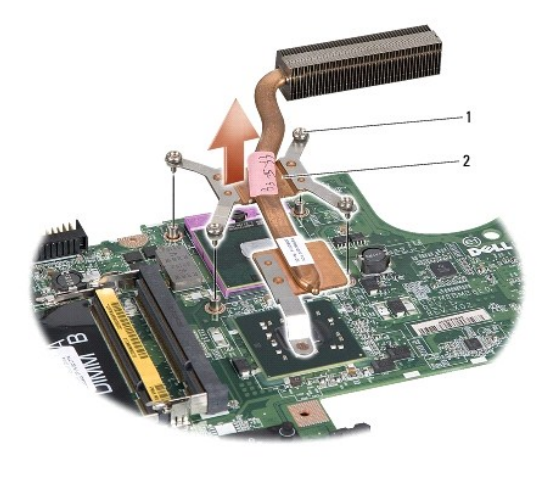

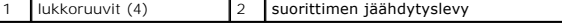

8. Nosta suorittimen jäähdytyslevy ulos tietokoneesta.

# <span id="page-12-2"></span>**Suorittimen jäähdytyslevyn asentaminen**

HUOMAUTUS: Alkuperäinen lämpötyyny voidaan käyttää uudelleen, jos alkuperäinen suoritin ja jäähdytyslevy asennetaan yhdessä uudelleen. Jos<br>suoritin tai jäähdytyslevy vaihdetaan, varmista pakkauksessa mukana olleella tyynyl

**HUOMAUTUS:** Tässä kohdassa oletetaan, että olet jo irrottanut suorittimen jäähdytyslevyn ja olet valmis asentamaan sen.

- 1. Kohdista jäähdytyskokoonpanon suorittimen kannen neljä kiinnitysruuvia emolevyssä oleviin reikiin ja kiristä ruuvit järjestyksessä.
- 2. Asenna emolevy takaisin tietokoneen runkoon.
- 3. Kiinnitä kuusi ruuvia, joilla emolevy kiinnitetään tietokoneen runkoon.
- 4. [Kytke vaihtovirtasovittimen liittimen kaapeli, USB-kaapeli, tuulettimen kaapeli ja alibassokaiuttimen kaapeli emolevyyn \(katso Emolevy-](file:///C:/data/systems/studio1555/fi/SM/sysboard.htm#wp1187878)yksikön entaminen)
- 5. Kytke ExpressCard-kaapelit emolevyn liittimiin (katso [ExpressCard-levyn asentaminen](file:///C:/data/systems/studio1555/fi/SM/expressc.htm#wp1180894)).
- 6. Asenna optinen asema (katso [Optisen aseman asentaminen](file:///C:/data/systems/studio1555/fi/SM/optical.htm#wp1180161)).
- 7. Liu'uta akku koteloon, kunnes se naksahtaa paikalleen.

# <span id="page-14-0"></span> **Näyttö**

**Dell Studio™ 1555 Huoltokäsikirja** 

- **O** Näyttö
- **O** Näytön kehys
- [Näyttöpaneeli](#page-16-1)
- [Näytön saranat](#page-18-0)

# <span id="page-14-1"></span>**Näyttö**

- VAARA: Ennen kuin teet mitään toimia tietokoneen sisällä, lue tietokoneen mukana toimitetut turvallisuusohjeet. Lisää turvallisuusohjeita on<br>Regulatory Compliance -kotisivulla osoitteessa www.dell.com/regulatory\_compliance
- VAROITUS: Sähköstaattisen purkauksen välttämiseksi maadoita itsesi käyttämällä maadoitusrannehihnaa tai koskettamalla tietokoneen<br>takaosassa olevaa maalaamatonta metallipintaa (kuten esimerkiksi tietokoneen takana olevaa l
- **VAROITUS: Vain valtuutettu huoltoteknikko saa korjata tietokoneesi. Takuu ei kata huoltotöitä, joita on tehnyt joku muu kuin Dellin™ valtuuttama huoltoliike.**
- <span id="page-14-2"></span>**VAROITUS: Estä emolevyn vauriot ja irrota pääakku (katso [Ennen tietokoneen komponenttien käsittelyä\)](file:///C:/data/systems/studio1555/fi/SM/before.htm#wp1180694), ennen kuin käsittelet tietokoneen sisäosaa.**

# **Näytön irrottaminen**

- 1. Noudata kohdassa [Alkutoimet](file:///C:/data/systems/studio1555/fi/SM/before.htm#wp1180036) esitettyjä ohjeita.
- 2. Irrota alaosan suojus (katso [Alaosan suojuksen irrottaminen](file:///C:/data/systems/studio1555/fi/SM/base.htm#wp1225619)).
- 3. Irrota antennijohdot Mini-korteista.
- 4. Nosta antennijohdot pois kiinnikkeistä ja vapauta ne reitityskanavasta.

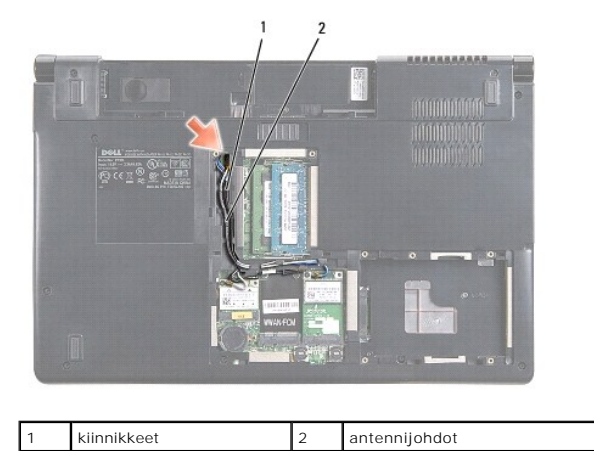

5. Irrota kaksi ruuvia, joilla näyttöyksikkö on kiinnitetty tietokoneen pohjaan.

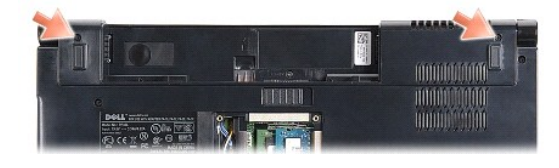

6. Irrota keskisuojus (katso [Keskisuojuksen irrottaminen\)](file:///C:/data/systems/studio1555/fi/SM/cntrcont.htm#wp1180217)

- <span id="page-15-3"></span>7. Irrota näppäimistö (katso [Näppäimistön irrottaminen](file:///C:/data/systems/studio1555/fi/SM/keyboard.htm#wp1180366)).
- 8. Irrota kameran kaapeli, näytön kaapeli ja virtapainikkeen kaapeli emolevyn liittimistä ja vapauta ne reititysohjaimista.
- 9. Vedä antennijohdot pois reititysreiän läpi ja vapauta ne reitityskanavasta.
- 10. Irrota kaksi ruuvia, joilla näyttöyksikkö on kiinnitetty tietokoneen runkoon.

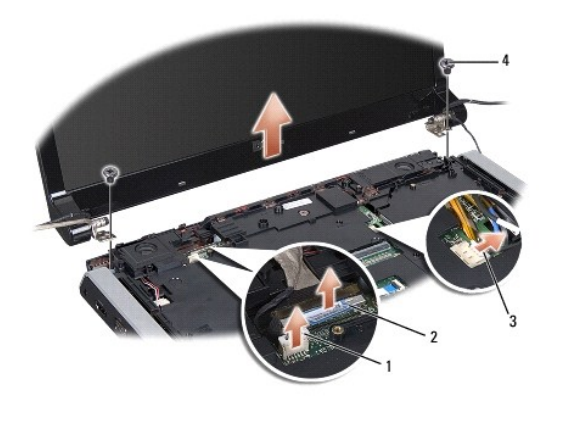

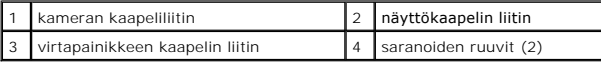

<span id="page-15-1"></span>11. Nosta näyttöyksikkö tietokoneesta.

## **Näyttöyksikön asentaminen**

- 1. Noudata kohdassa [Alkutoimet](file:///C:/data/systems/studio1555/fi/SM/before.htm#wp1180036) esitettyjä ohjeita.
- 2. Aseta näytön saranat tietokoneen rungossa olevien reikien kohdalle ja laske sitten näyttö paikalleen.
- 3. Kiinnitä kaksi ruuvia, joilla näyttöyksikkö kiinnitetään tietokoneen runkoon.
- 4. Vie antennijohdot reititysreiän läpi tietokoneen runkoon.
- 5. Kiinnitä kameran kaapeli, näytön kaapeli ja virtapainikkeen kaapeli reititysohjaimiin.
- 6. Kytke kameran kaapeli, näytön kaapeli ja virtapainikkeen kaapeli emolevyn liittimiin.

**HUOMAUTUS:** Varmista, että näytön ja kameran kaapelit on reititetty oikein ja kiinnitetty reititysohjaimien alle.

- 7. Asenna näppäimistö (katso [Näppäimistön asentaminen](file:///C:/data/systems/studio1555/fi/SM/keyboard.htm#wp1181699)).
- 8. Asenna keskisuojus (katso [Keskisuojuksen asentaminen](file:///C:/data/systems/studio1555/fi/SM/cntrcont.htm#wp1185318)).
- 9. Sulje näyttö ja käännä tietokone ylösalaisin.
- 10. Asenna ja kiristä kaksi ruuvia, joilla näyttöyksikkö kiinnitetään tietokoneen pohjaan.
- 11. Asenna Mini-kortti ja kytke siihen antennijohdot (katso *Mini-kortin asentaminen*).
- 12. Asenna alaosan suojus (katso [Alaosan suojuksen asentaminen\)](file:///C:/data/systems/studio1555/fi/SM/base.htm#wp1217063).

# <span id="page-15-0"></span>**Näytön kehys**

# <span id="page-15-2"></span>**Näytön kehyksen irrottaminen**

<span id="page-16-0"></span>**VAARA: Seuraavat ohjeet eivät koske Edge-to-Edge-näyttöpaneeleja, joita ei saa purkaa.** 

- 1. Noudata kohdassa [Alkutoimet](file:///C:/data/systems/studio1555/fi/SM/before.htm#wp1180036) esitettyjä ohjeita.
- 2. Irrota näyttöyksikkö (katso [Näytön irrottaminen](#page-14-2)).
- **VAROITUS: Kehys on irrotettava näytön alasuojuksesta erittäin varovasti, jotta kehys ja näyttöpaneeli eivät vaurioidu.**
- 3. Vapauta kehys näyttöpaneelista painamalla kehystä varovasti ulospäin kaikilta neljältä sivulta.

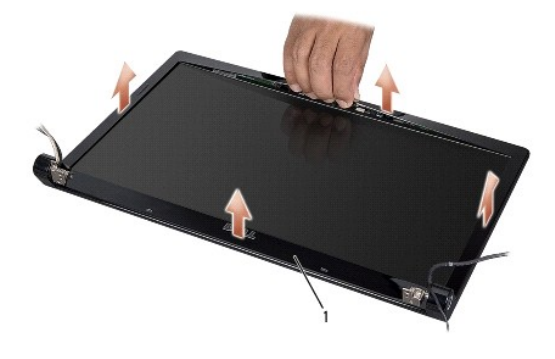

## 1 näytön kehys

**HUOMAUTUS:** Eräissä tietokoneissa näytön kehyksen kummassakin päässä on kaksipuolista teippiä. Näytön kehyksen vaurioitumisen ehkäisemiseksi irrota näytön kehys varovasti kaksipuolisesta teipistä.

# <span id="page-16-2"></span>**Näytön kehyksen asentaminen**

- 1. Noudata kohdassa [Alkutoimet](file:///C:/data/systems/studio1555/fi/SM/before.htm#wp1180036) esitettyjä ohjeita.
- 2. Aloita mistä kulmasta hyvänsä ja napsauta varovasti sormin kehys paikalleen näyttöpaneeliin.
- 3. Asenna näyttöyksikkö (katso [Näyttöyksikön asentaminen](#page-15-1)).

## <span id="page-16-1"></span>**Näyttöpaneeli**

## <span id="page-16-3"></span>**Näyttöpaneelin irrottaminen**

- 1. Noudata kohdassa [Alkutoimet](file:///C:/data/systems/studio1555/fi/SM/before.htm#wp1180036) esitettyjä ohjeita.
- 2. Irrota näyttöyksikkö (katso [Näytön irrottaminen](#page-14-2)).
- 3. Irrota näytön kehys (katso [Näytön kehyksen irrottaminen](#page-15-2)).
- 4. Irrota neljä ruuvia, joilla näyttöpaneeli on kiinnitetty näytön kanteen.
- 5. Irrota kameran kaapeli kameran liittimestä käyttämällä kameran kaapelin vetokielekettä.

<span id="page-17-0"></span>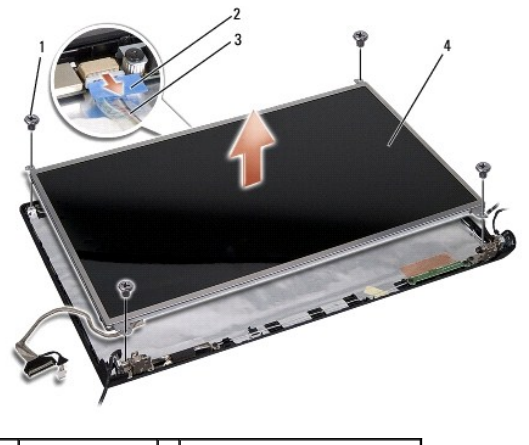

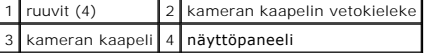

6. Nosta näyttöpaneeli pois näytön kannesta.

- 7. Irrota neljä ruuvia (kaksi näyttöpaneelin kummallakin puolella), joilla kiinnikkeet on kiinnitetty näyttöpaneeliin, ja irrota kiinnikkeet.
- 8. Käännä näyttöpaneeli ylösalaisin.

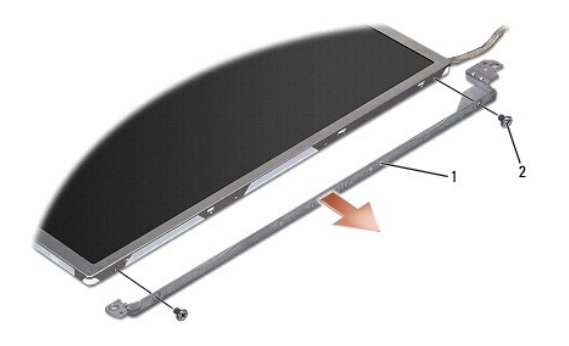

 $\boxed{1}$ näyttöpaneelin pidike (1 vasen, 1 oikea) $\boxed{2}$ ruuvit (4 yhteensä; 2 kummallakin puolella)

9. Irrota näyttökaapeli näyttökortista käyttämällä näyttökaapelin vetokielekettä.

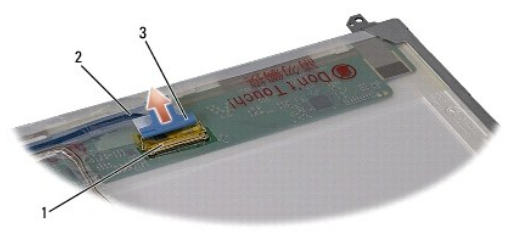

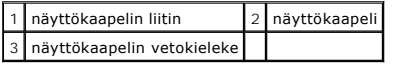

# <span id="page-17-1"></span>**Näyttöpaneelin asentaminen**

- 1. Noudata kohdassa [Alkutoimet](file:///C:/data/systems/studio1555/fi/SM/before.htm#wp1180036) esitettyjä ohjeita.
- 2. Kytke näyttökaapeli näyttöpaneelin takana olevaan levyyn.
- <span id="page-18-1"></span>3. Asenna neljä ruuvia (kaksi näyttöpaneelin kummallakin puolella), joilla näytön kiinnikkeet kiinnitetään näyttöpaneeliin.
- 4. Kytke kameran kaapeli kameran liittimeen.
- 5. Kohdista näytön kiinnikkeen ruuvien reiät näytön kannen vastaaviin reikiin sekä ohjaustappeihin ja laske näyttöpaneeli varovasti paikalleen.
- 6. Asenna neljä ruuvia, joilla näyttöpaneeli kiinnitetään kanteen.
- 7. Asenna näytön kehys (katso [Näytön kehyksen asentaminen](#page-16-2)).
- 8. Asenna näyttöyksikkö (katso [Näyttöyksikön asentaminen](#page-15-1)).

## <span id="page-18-0"></span>**Näytön saranat**

## **Näytön saranoiden irrottaminen**

- 1. Noudata kohdassa [Alkutoimet](file:///C:/data/systems/studio1555/fi/SM/before.htm#wp1180036) esitettyjä ohjeita.
- 2. Irrota näyttöyksikkö (katso [Näytön irrottaminen](#page-14-2)).
- 3. Irrota näyttöpaneeli irrottamatta näytön kiinnikettä (katso [Näyttöpaneelin irrottaminen](#page-16-3)).
- 4. Irrota kaksi ruuvia (yksi kummallakin puolella), joilla näytön saranat on kiinnitetty näytön kanteen.
- 5. Irrota näytön saranat.

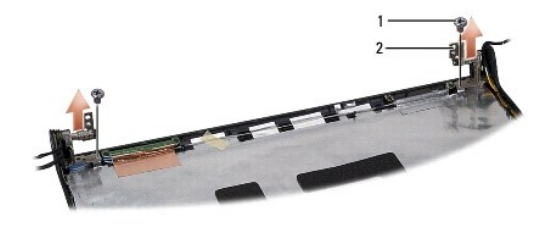

1 ruuvit (2) 2 sarana (2)

# **Näytön saranoiden asentaminen**

- 1. Noudata kohdassa [Alkutoimet](file:///C:/data/systems/studio1555/fi/SM/before.htm#wp1180036) esitettyjä ohjeita.
- 2. Kohdista saranoiden reiät näytön kannen reikiin ja kiinnitä kaksi ruuvia (yksi kummallakin puolella), joilla näytön saranat kiinnitetään näytön kanteen.
- 3. Asenna näyttöpaneeli (katso [Näyttöpaneelin asentaminen](#page-17-1)).
- 4. Asenna näyttöyksikkö (katso [Näyttöyksikön asentaminen](#page-15-1)).

## <span id="page-19-0"></span> **ExpressCard-levy Dell Studio™ 1555 Huoltokäsikirja**

- [ExpressCard-levyn irrottaminen](#page-19-1)
- [ExpressCard-levyn asentaminen](#page-19-2)
- VAARA: Ennen kuin teet mitään toimia tietokoneen sisällä, lue tietokoneen mukana toimitetut turvallisuusohjeet. Lisää turvallisuusohjeita on<br>Regulatory Compliance -kotisivulla osoitteessa www.dell.com/regulatory\_compliance
- **VAROITUS: Maadoita itsesi sähköstaattisen purkauksen välttämiseksi käyttämällä maadoitusrannehihnaa tai koskettamalla silloin tällöin tietokoneen metallipintaa (esimerkiksi takapaneelia).**
- **VAROITUS: Vain valtuutettu huoltoteknikko saa korjata tietokoneesi. Takuu ei kata huoltotöitä, joita on tehnyt joku muu kuin Dellin™ valtuuttama huoltoliike.**

**VAROITUS: Estä emolevyn vauriot ja irrota pääakku (katso [Ennen tietokoneen komponenttien käsittelyä\)](file:///C:/data/systems/studio1555/fi/SM/before.htm#wp1180694), ennen kuin käsittelet tietokoneen sisäosaa.**

# <span id="page-19-1"></span>**ExpressCard-levyn irrottaminen**

- 1. Noudata kohdassa [Alkutoimet](file:///C:/data/systems/studio1555/fi/SM/before.htm#wp1180036) esitettyjä ohjeita.
- 2. Irrota kämmentuki (katso [Kämmentuen irrottaminen](file:///C:/data/systems/studio1555/fi/SM/palmrest.htm#wp1186039)).
- 3. Irrota ExpressCard-kaapelit emolevyn liittimistä.
- 4. Irrota neljä ruuvia, joilla ExpressCard-levy on kiinnitetty tietokoneen alaosan suojukseen, ja irrota levy.

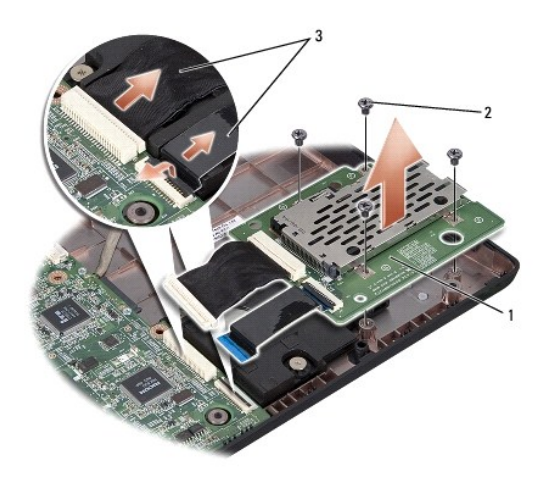

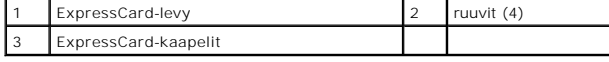

# <span id="page-19-2"></span>**ExpressCard-levyn asentaminen**

- 1. Kytke ExpressCard-levyn kaapelit emolevyn liittimiin.
- 2. Aseta ExpressCard-levy paikalleen ja kiinnitä se neljällä ruuvilla.
- **VAROITUS: Ennen kuin käynnistät tietokoneen, kiinnitä kaikki ruuvit ja tarkista, ettei tietokoneen sisällä ole irrallisia ruuveja. Muussa tapauksessa tietokone saattaa vahingoittua.**

3. Asenna kämmentuki (katso [Kämmentuen asentaminen](file:///C:/data/systems/studio1555/fi/SM/palmrest.htm#wp1186026)).

### <span id="page-21-0"></span> **Tuuletin Dell Studio™ 1555 Huoltokäsikirja**

- **Tuulettimen irrottaminen** [Tuulettimen asentaminen](#page-21-2)
- VAARA: Ennen kuin teet mitään toimia tietokoneen sisällä, lue tietokoneen mukana toimitetut turvallisuusohjeet. Lisää turvallisuusohjeita on<br>Regulatory Compliance -kotisivulla osoitteessa www.dell.com/regulatory\_compliance
- VAROITUS: Sähköstaattisen purkauksen välttämiseksi maadoita itsesi käyttämällä maadoitusrannehihnaa tai koskettamalla tietokoneen<br>takaosassa olevaa maalaamatonta metallipintaa (kuten esimerkiksi tietokoneen takana olevaa l
- **VAROITUS: Vain valtuutettu huoltoteknikko saa korjata tietokoneesi. Takuu ei kata huoltotöitä, joita on tehnyt joku muu kuin Dellin™ valtuuttama huoltoliike.**

**VAROITUS: Estä emolevyn vauriot ja irrota pääakku (katso [Ennen tietokoneen komponenttien käsittelyä\)](file:///C:/data/systems/studio1555/fi/SM/before.htm#wp1180694), ennen kuin käsittelet tietokoneen sisäosaa.**

# <span id="page-21-1"></span>**Tuulettimen irrottaminen**

- 1. Noudata kohdassa [Alkutoimet](file:///C:/data/systems/studio1555/fi/SM/before.htm#wp1180036) esitettyjä ohjeita.
- 2. Irrota optinen asema (katso Optisen aseman irrottamin
- 3. Irrota vaihtovirtasovittimen liittimen kaapeli, USB-kaapeli, tuulettimen kaapeli ja alibassokaiuttimen kaapeli emolevystä.
- 4. Irrota kuusi ruuvia, joilla emolevy on kiinnitetty tietokoneen alaosaan.
- 5. Nosta emolevy ulos tietokoneesta.
- 6. Irrota kaksi ruuvia, joilla tuuletin on kiinnitetty tietokoneen runkoon.
- 7. Nosta tuuletin tietokoneesta.

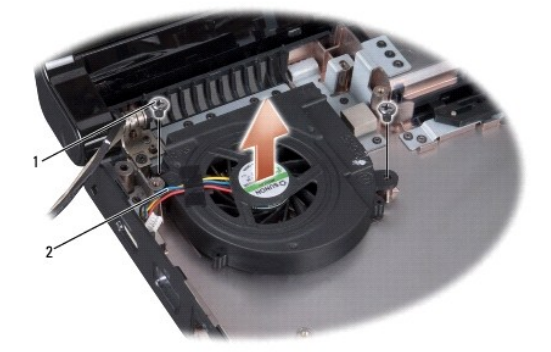

1 ruuvit (2) 2 tuulettimen kaapeli

# <span id="page-21-2"></span>**Tuulettimen asentaminen**

- 1. Aseta tuuletin tietokoneen runkoon ja kiinnitä kaksi ruuvia, joilla tuuletin kiinnitetään tietokoneen runkoon.
- 2. Aseta emolevy tietokoneen runkoon.
- 3. Kiinnitä kuusi ruuvia, joilla emolevy kiinnitetään tietokoneen alaosaan.
- 4. Kytke vaihtovirtasovittimen liittimen kaapeli, USB-kaapeli, tuulettimen kaapeli ja alibassokaiuttimen kaapeli emolevyn vastaaviin liittimiin.

5. Asenna optinen asema (katso [Optisen aseman asentaminen](file:///C:/data/systems/studio1555/fi/SM/optical.htm#wp1180161)).

## <span id="page-23-0"></span> **Kiintolevy Dell Studio™ 1555 Huoltokäsikirja**

- [Kiintolevyaseman irrottaminen](#page-23-1)  **O** Kiintolevyn asentamin
- **VAARA: Jos poistat kiintolevyn tietokoneesta, kun levy on kuuma, älä kosketa kiintolevyn metallikoteloa.**
- VAARA: Ennen kuin teet mitään toimia tietokoneen sisällä, lue tietokoneen mukana toimitetut turvallisuusohjeet. Lisää turvallisuusohjeita on<br>Regulatory Compliance -kotisivulla osoitteessa www.dell.com/regulatory\_compliance
- VAROITUS: **Estä tietojen katoaminen sammuttamalla tietokone (katso <u>[Ennen tietokoneen komponenttien käsittelyä](file:///C:/data/systems/studio1555/fi/SM/before.htm#wp1180694)</u>) ennen kiintolevyn<br>poistamista. Älä irrota kiintolevyä, jos tietokone on käynnissä tai lepotilassa.**
- **VAROITUS: Kiintolevyt vahingoittuvat hyvin herkästi. Käsittele kiintolevyä varovasti.**
- **VAROITUS: Vain valtuutettu huoltoteknikko saa korjata tietokoneesi. Takuu ei kata huoltotöitä, joita on tehnyt joku muu kuin Dellin™ valtuuttama huoltoliike.**
- **VAROITUS: Estä emolevyn vauriot ja irrota pääakku (katso [Ennen tietokoneen komponenttien käsittelyä\)](file:///C:/data/systems/studio1555/fi/SM/before.htm#wp1180694), ennen kuin käsittelet tietokoneen sisäosaa.**
- **HUOMAUTUS:** Dell ei takaa muilta toimittajilta ostettujen kiintolevyjen yhteensopivuutta tai tarjoa niille tukea.
- **HUOMAUTUS:** Jos asennat muun kuin Dellin toimittamaa kiintolevyä, sinun on asennettava käyttöjärjestelmä, ohjaimet (ajurit) ja apuohjelmat uudelle kiintolevylle (katso lisätietoja *Dell-tekniikkaoppaasta*).

# <span id="page-23-1"></span>**Kiintolevyaseman irrottaminen**

- 1. Noudata kohdassa [Alkutoimet](file:///C:/data/systems/studio1555/fi/SM/before.htm#wp1180036) esitettyjä ohjeita.
- 2. Irrota alaosan suojus (katso [Alaosan suojuksen irrottaminen](file:///C:/data/systems/studio1555/fi/SM/base.htm#wp1225619)).
- 3. Irrota neljä ruuvia, joilla kiintolevykokoonpano on kiinnitetty tietokoneen runkoon.
- 4. Irrota kiintolevykokoonpano liittimestään työntämällä sitä sivulle ja nosta se pois tietokoneen rungosta.

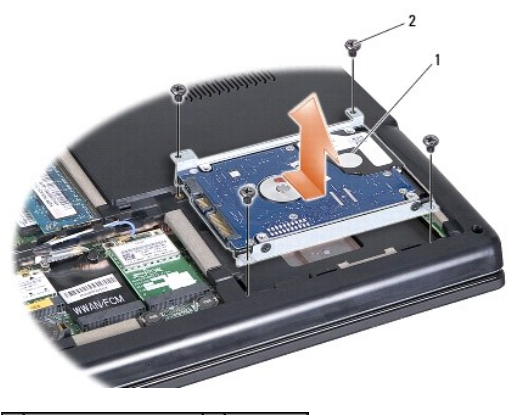

1 kiintolevykokoonpano 2 ruuvit (4)

- 5. Irrota neljä ruuvia, joilla kiintolevykokoonpano on kiinnitetty tietokoneen runkoon.
- 6. Nosta kiintolevyn teline irti kiintolevystä.

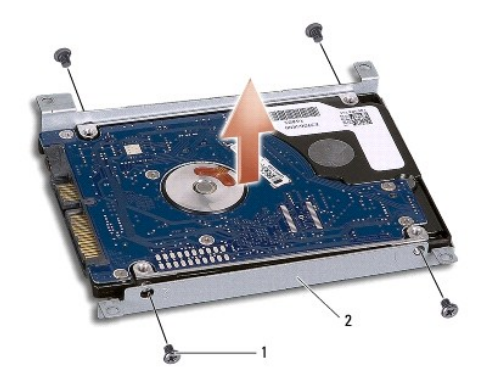

# 1 ruuvit (4) 2 kiintolevyn teline

VAROITUS: **Kun kiintolevy ei ole tietokoneen sisällä, säilytä se suojaavassa antistaattisessa pakkauksessa. Lisätietoja on tietokoneen mukana<br>toimitettujen turvallisuustietojen kohdassa "Suojautuminen sähköstaattiselta pur** 

# <span id="page-24-0"></span>**Kiintolevyn asentaminen**

- 1. Noudata kohdassa [Alkutoimet](file:///C:/data/systems/studio1555/fi/SM/before.htm#wp1180036) esitettyjä ohjeita.
- 2. Asenna kiintolevyn teline ja kiinnitä teline neljällä ruuvilla.
- 3. Aseta kiintolevykokoonpano tietokoneeseen.
- 4. Työnnä kiintolevykokoonpanoa niin, että yhteys kiintolevyn liittimeen muodostuu.
- 5. Kiinnitä neljä ruuvia, joilla kiintolevykokoonpano kiinnitetään tietokoneen runkoon.
- 6. Asenna alaosan suojus (katso [Alaosan suojuksen asentaminen\)](file:///C:/data/systems/studio1555/fi/SM/base.htm#wp1217063).
- **VAROITUS: Ennen kuin käynnistät tietokoneen, kiinnitä kaikki ruuvit ja tarkista, ettei tietokoneen sisällä ole irrallisia ruuveja. Muussa tapauksessa tietokone saattaa vahingoittua.**
- **VAROITUS: Älä noudata käyttöjärjestelmän asennusmenettelyä, jos kiintolevy on tehtaalla levykuvaksi muodostettu FIHD-levy. Käyttöjärjestelmä on jo asennettu FIHD-levylle.**
- 7. Asenna tarvittaessa tietokoneen käyttöjärjestelmä (katso lisätietoja *Dell-tekniikkaoppaasta*).
- 8. Asenna tarvittaessa tietokoneen ohjaimet ja apuohjelmat (katso lisätietoja *Dell-tekniikkaoppaasta*).

# <span id="page-25-0"></span> **Näppäimistö**

**Dell Studio™ 1555 Huoltokäsikirja** 

- [Näppäimistön irrottaminen](#page-25-1)  [Näppäimistön asentaminen](#page-25-2)
- 
- VAARA: Ennen kuin teet mitään toimia tietokoneen sisällä, lue tietokoneen mukana toimitetut turvallisuusohjeet. Lisää turvallisuusohjeita on<br>Regulatory Compliance -kotisivulla osoitteessa www.dell.com/regulatory\_compliance
- VAROITUS: Sähköstaattisen purkauksen välttämiseksi maadoita itsesi käyttämällä maadoitusrannehihnaa tai koskettamalla tietokoneen<br>takaosassa olevaa maalaamatonta metallipintaa (kuten esimerkiksi tietokoneen takana olevaa l
- **VAROITUS: Vain valtuutettu huoltoteknikko saa korjata tietokoneesi. Takuu ei kata huoltotöitä, joita on tehnyt joku muu kuin Dellin™ valtuuttama huoltoliike.**

**VAROITUS: Estä emolevyn vauriot ja irrota pääakku (katso [Ennen tietokoneen komponenttien käsittelyä\)](file:///C:/data/systems/studio1555/fi/SM/before.htm#wp1180694), ennen kuin käsittelet tietokoneen sisäosaa.** 

# <span id="page-25-1"></span>**Näppäimistön irrottaminen**

- 1. Noudata kohdassa [Alkutoimet](file:///C:/data/systems/studio1555/fi/SM/before.htm#wp1180036) esitettyjä ohjeita.
- 2. Irrota keskisuojus (katso [Keskisuojuksen irrottaminen\)](file:///C:/data/systems/studio1555/fi/SM/cntrcont.htm#wp1180217)
- 3. Irrota kaksi ruuvia näppäimistön yläpäästä.

**VAROITUS: Näppäimistön näppäimet ovat hauraita, menevät helposti pois paikoiltaan ja niiden paikalleen asettaminen vie aikaa. Ole varovainen, kun irrotat ja käsittelet näppäimistöä.**

- 4. Nosta näppäimistöä ja pidä se ylhäällä, jotta pääset käsiksi näppäimistöliittimeen.
- 5. Irrota näppäimistökaapeli emolevyn näppäimistöliittimestä kiertämällä näppäimistöliittimen salpaa kohti tietokoneen etuosaa.
- 6. Irrota näppäimistökaapeli näppäimistöliittimestä.

**HUOMAUTUS:** Jos näppäimistössä on taustavalo (lisävaruste), on irrotettava yksi lisäkaapeli.

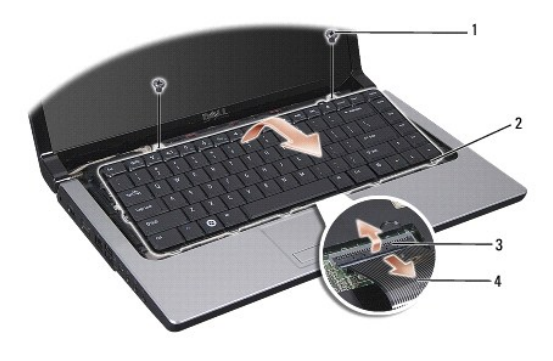

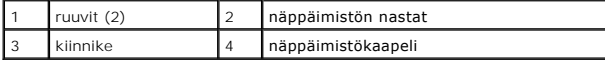

# <span id="page-25-2"></span>**Näppäimistön asentaminen**

1. Noudata kohdassa [Alkutoimet](file:///C:/data/systems/studio1555/fi/SM/before.htm#wp1180036) esitettyjä ohjeita.

- 2. Irrota näppäimistökaapeli näppäimistöliittimestä.
- 3. Kiinnitä kaapeli kiertämällä näppäimistöliittimen salpaa.
- 4. Kohdista näppäimistön pohjassa olevat nastat ja aseta ne kämmentuen paikkoihin.
- 5. Napsauta näppäimistö paikalleen napsauttamalla sen yläkulmia.
- 6. Asenna kaksi ruuvia näppäimistön yläpäähän.
- 7. Asenna keskisuojus (katso [Keskisuojuksen asentaminen](file:///C:/data/systems/studio1555/fi/SM/cntrcont.htm#wp1185318)).

## <span id="page-27-0"></span> **Akun salpayksikkö Dell Studio™ 1555 Huoltokäsikirja**

- 
- [Akun salpayksikön irrottaminen](#page-27-1)  **• Akun salpayksikön asentaminen**
- VAARA: Ennen kuin teet mitään toimia tietokoneen sisällä, lue tietokoneen mukana toimitetut turvallisuusohjeet. Lisää turvallisuusohjeita on<br>Regulatory Compliance -kotisivulla osoitteessa www.dell.com/regulatory\_compliance
- VAROITUS: Sähköstaattisen purkauksen välttämiseksi maadoita itsesi käyttämällä maadoitusrannehihnaa tai koskettamalla tietokoneen<br>takaosassa olevaa maalaamatonta metallipintaa (kuten esimerkiksi tietokoneen takana olevaa l
- **VAROITUS: Vain valtuutettu huoltoteknikko saa korjata tietokoneesi. Takuu ei kata huoltotöitä, joita on tehnyt joku muu kuin Dellin™ valtuuttama huoltoliike.**

**VAROITUS: Estä emolevyn vauriot ja irrota pääakku (katso [Ennen tietokoneen komponenttien käsittelyä\)](file:///C:/data/systems/studio1555/fi/SM/before.htm#wp1180694), ennen kuin käsittelet tietokoneen sisäosaa.**

# <span id="page-27-1"></span>**Akun salpayksikön irrottaminen**

- 1. Noudata kohdassa [Alkutoimet](file:///C:/data/systems/studio1555/fi/SM/before.htm#wp1180036) esitettyjä ohjeita.
- 2. Irrota alaosan suojus (katso [Alaosan suojuksen irrottaminen](file:///C:/data/systems/studio1555/fi/SM/base.htm#wp1225619)).
- 3. Irrota kaikki muistimoduulit (katso [Muistimoduulien irrottaminen\)](file:///C:/data/systems/studio1555/fi/SM/memory.htm#wp1181008).
- 4. Irrota kiintolevy (katso **Kiintolevyaseman irrottaminen**).
- 5. Irrota minikortti (katso [Mini-kortin irrottaminen](file:///C:/data/systems/studio1555/fi/SM/minicard.htm#wp1182434)).
- 6. Irrota keskisuojus (katso [Keskisuojuksen irrottaminen\)](file:///C:/data/systems/studio1555/fi/SM/cntrcont.htm#wp1180217).
- 7. Irrota näppäimistö (katso [Näppäimistön irrottaminen](file:///C:/data/systems/studio1555/fi/SM/keyboard.htm#wp1180366)).
- 8. Irrota kämmentuki (katso [Kämmentuen irrottaminen](file:///C:/data/systems/studio1555/fi/SM/palmrest.htm#wp1186039)).
- 9. Irrota optinen asema (katso [Optisen aseman irrottaminen](file:///C:/data/systems/studio1555/fi/SM/optical.htm#wp1180116)).
- 10. Irrota emolevy (katso [Emolevyn irrottaminen](file:///C:/data/systems/studio1555/fi/SM/sysboard.htm#wp1180340)).
- 11. Irrota salvan jousi koukusta, joka pitää sitä paikallaan.

**VAROITUS: Paina akun vapautussalvan painikkeen oikea asento mieleen ennen sen irrottamista, jotta osaat asentaa salvan oikein takaisin paikalleen.**

12. Irrota ruuvi, jolla akun salpa on kiinnitetty akun vapautussalpaan, ja poista salpa tietokoneen rungosta.

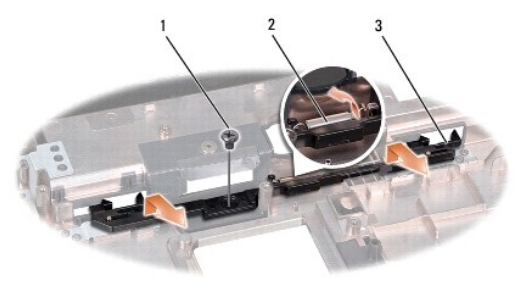

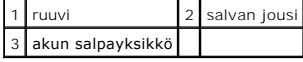

# <span id="page-28-0"></span>**Akun salpayksikön asentaminen**

**VAROITUS: Tarkista, että akun salpayksikkö on oikeassa asennossa. Ruuvin loven on oltava ylöspäin yksikköä asennettaessa.**

- 1. Työnnä akun salpakokoonpano paikalleen.
- 2. Asenna ja kiristä ruuvi, jolla akun salpa kiinnitetään akun vapautussalpaan.
- 3. Aseta jousi tietokoneen rungossa olevaan koukkuun pienen ruuvitaltan avulla.
- 4. Noudata kohdan [Akun salpayksikön irrottaminen](#page-27-1) vaiheita päinvastaisessa järjestyksessä.

### <span id="page-29-0"></span> **Muisti Dell Studio™ 1555 Huoltokäsikirja**

**O** Muistimoduulien irrottaminen

**Muistimoduulien astention** 

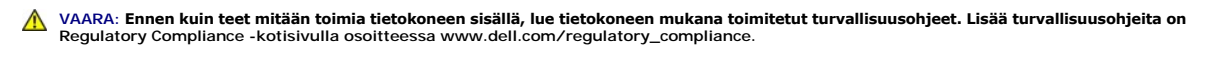

- VAROITUS: Sähköstaattisen purkauksen välttämiseksi maadoita itsesi käyttämällä maadoitusrannehihnaa tai koskettamalla tietokoneen<br>takaosassa olevaa maalaamatonta metallipintaa (kuten esimerkiksi tietokoneen takana olevaa l
- **VAROITUS: Vain valtuutettu huoltoteknikko saa korjata tietokoneesi. Takuu ei kata huoltotöitä, joita on tehnyt joku muu kuin Dellin™ valtuuttama huoltoliike.**

**VAROITUS: Estä emolevyn vauriot ja irrota pääakku (katso [Ennen tietokoneen komponenttien käsittelyä\)](file:///C:/data/systems/studio1555/fi/SM/before.htm#wp1180694), ennen kuin käsittelet tietokoneen sisäosaa.**

Voit kasvattaa tietokoneen muistia lisäämällä muistimoduuleja emolevyyn. Lisätietoja tietokoneen tukemista muisteista on *Asennusoppaan* kohdassa "Tekniset<br>tiedot". Asenna vain muistimoduuleja, jotka on tarkoitettu tälle t

**HUOMAUTUS:** Tietokoneen takuu kattaa Dell™-yritykseltä ostetut muistimoduulit.

Tietokoneessa on kaksi käyttäjän käytettävissä olevaa SODIMM-liitintä, DIMM A ja DIMM B, joihin pääsee käsiksi tietokoneen pohjasta.

**VAROITUS: Jos muistimoduuleja täytyy asentaa kahteen liittimeen, asenna muistimoduuli liittimeen "DIMM A", ennen kuin asennat moduulin liittimeen "DIMM B".**

# <span id="page-29-1"></span>**Muistimoduulien irrottaminen**

- 1. Noudata kohdassa [Alkutoimet](file:///C:/data/systems/studio1555/fi/SM/before.htm#wp1180036) esitettyjä ohjeita.
- 2. Irrota alaosan suojus (katso [Alaosan suojuksen irrottaminen](file:///C:/data/systems/studio1555/fi/SM/base.htm#wp1225619)).

**VAROITUS: Vältä liittimen vaurioituminen äläkä käytä työkaluja muistimoduulin kiinnikkeiden levittämiseen.**

- 3. Levitä sormenpäilläsi varovasti muistimoduuliliittimen molemmissa päissä olevia kiinnikkeitä, kunnes moduuli ponnahtaa ulos.
- 4. Irrota moduuli liittimestä.

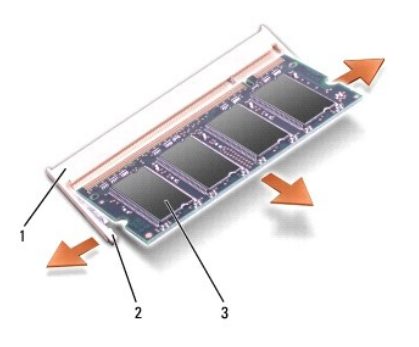

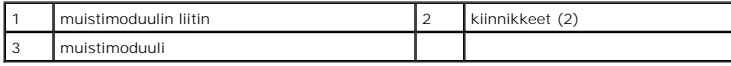

## <span id="page-29-2"></span>**Muistimoduulien asentaminen**

1. Kohdista moduulin reunaliittimessä oleva lovi liitinpaikan nastaan.

2. Liu'uta moduuli tiukasti paikkaan 45 asteen kulmassa ja kierrä moduulia alaspäin, kunnes se napsahtaa paikalleen. Jos et kuule napsahdusta, irrota

moduuli ja asenna se uudestaan.

**HUOMAUTUS:** Jos muistimoduulia ei ole asennettu oikein, tietokone ei välttämättä käynnisty.

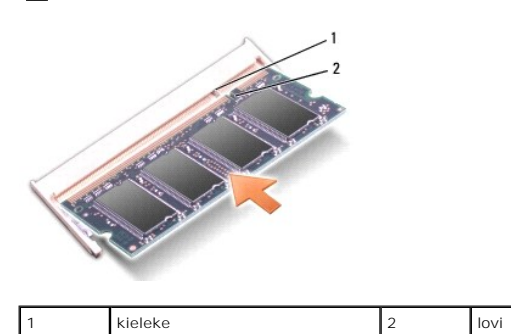

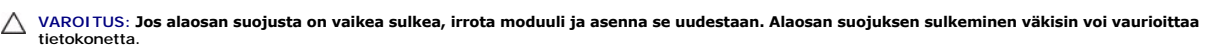

3. Asenna alaosan suojus (katso [Alaosan suojuksen asentaminen\)](file:///C:/data/systems/studio1555/fi/SM/base.htm#wp1217063).

4. Liu'uta akku koteloon, kunnes se naksahtaa paikalleen tai kytke vaihtovirtasovitin tietokoneeseen ja pistorasiaan.

### 5. Käynnistä tietokone.

Kun tietokone käynnistyy, se tunnistaa lisämuistin ja päivittää automaattisesti järjestelmän määritystiedot.

Jos haluat tarkistaa tietokoneeseen asennetun muistin määrän, valitse **Käynnistä**  ® **Ohje ja tuki**® **Dell-järjestelmätiedot**.

## <span id="page-31-0"></span> **Tietoliikennekortit Dell Studio™ 1555 Huoltokäsikirja**

- **Subscriber Identity Module**
- **Q** Langattomat Mini-kortit

**VAARA: Ennen kuin teet mitään toimia tietokoneen sisällä, lue tietokoneen mukana toimitetut turvallisuusohjeet. Lisää turvallisuusohjeita on Regulatory Compliance -kotisivulla osoitteessa www.dell.com/regulatory\_compliance.** 

- **VAROITUS: Maadoita itsesi sähköstaattisen purkauksen välttämiseksi käyttämällä maadoitusrannehihnaa tai koskettamalla silloin tällöin tietokoneen metallipintaa (esimerkiksi takapaneelia).**
- **VAROITUS: Vain valtuutettu huoltoteknikko saa korjata tietokoneesi. Takuu ei kata huoltotöitä, joita on tehnyt joku muu kuin Dellin™ valtuuttama huoltoliike.**

**VAROITUS: Estä emolevyn vauriot ja irrota pääakku (katso [Ennen tietokoneen komponenttien käsittelyä\)](file:///C:/data/systems/studio1555/fi/SM/before.htm#wp1180694), ennen kuin käsittelet tietokoneen sisäosaa.** 

# <span id="page-31-1"></span>**Subscriber Identity Module**

Subscriber Identity Module (SIM) tunnistaa käyttäjät yksilöllisesti kansainvälisen langattoman käyttäjän tunnistuksen kautta.

## **SIM-kortin asentaminen**

- 1. Noudata kohdassa [Alkutoimet](file:///C:/data/systems/studio1555/fi/SM/before.htm#wp1180036) esitettyjä ohjeita.
- 2. Liu'uta SIM-kortti akkupaikassa sille varattuun kohtaan.

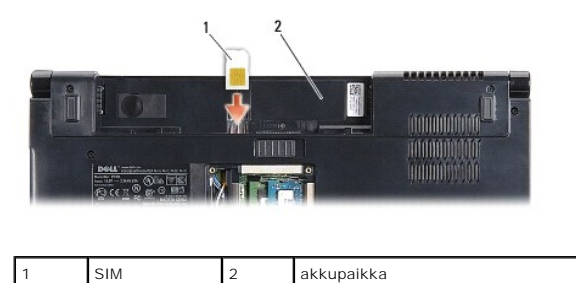

## **SIM-kortin irrottaminen**

Vapauta SIM-kortti painamalla sitä paikkaansa. Kun SIM-kortti on osittain irronnut, poista se korttipaikasta.

# <span id="page-31-2"></span>**Langattomat Mini-kortit**

**HUOMAUTUS:** Dell ei takaa muilta toimittajilta ostettujen Mini-korttien yhteensopivuutta tai tue niitä.

Tietokoneessa on kolme Mini-korttipaikkaa:

- 1 Kaksi täysikokoista Mini-korttipaikkaa WWAN, WPAN, UWB, Bluetooth<sup>®</sup>
- l Yksi puolikokoinen Mini-korttipaikka WLAN

**HUOMAUTUS:** Järjestelmän kokoonpanon mukaan yksi tai useampi Mini-kortti saattaa puuttua.

Tuetut Mini-korttityypit ovat:

- l WLAN Puolikokoinen Mini-kortti
- l Ultra Wide Band (UWB) Täysikokoinen Mini-kortti
- l Langaton laajakaista tai WWAN Täysikokoinen Mini-kortti
- <span id="page-32-0"></span>l WPAN tai sisäinen kortti, jossa on langaton Bluetooth-tekniikka — Täysikokoinen Mini-kortti
- **HUOMAUTUS:** Tietokone tukee vain kahta täysikokoista ja yhtä puolikokoista Mini-korttia kerrallaan.

**HUOMAUTUS:** WLAN-paikka tukee puolikokoista Mini-korttia.

# **Mini-kortin irrottaminen**

- 1. Noudata kohdassa [Alkutoimet](file:///C:/data/systems/studio1555/fi/SM/before.htm#wp1180036) esitettyjä ohjeita.
- 2. Irrota alaosan suojus (katso [Alaosan suojuksen irrottaminen](file:///C:/data/systems/studio1555/fi/SM/base.htm#wp1225619))
- VAROITUS: Irrottaessasi kaapelia vedä liittimestä tai sen vedonpoistajasta, älä itse kaapelista. Joissain kaapeleissa on lukituskielekkeillä<br>varustettu liitin. Jos irrotat tämän tyyppistä kaapelia, paina ensin lukitusnasto
- 3. Irrota antennijohdot Mini-kortista.

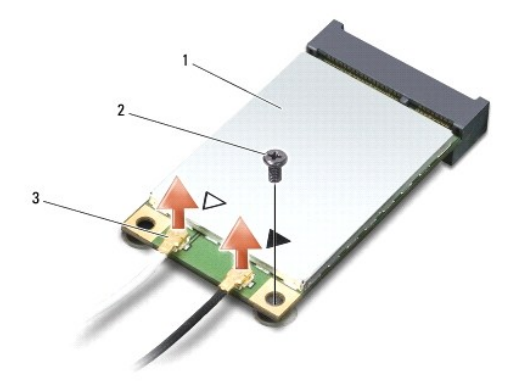

### 1 WWAN/WLAN Mini-kortti 2 kiinnitysruuvi 3 antennikaapeliliittimet (2)

- **HUOMAUTUS:** Jos irrotat WPAN/UWB Mini-korttia, irrota sininen antennikaapeli Mini-kortista.
- 4. Irrota ruuvi, jolla Mini-kortti on kiinnitetty emolevyyn.
- 5. Nosta Mini-kortti pois emolevyn liittimestä.

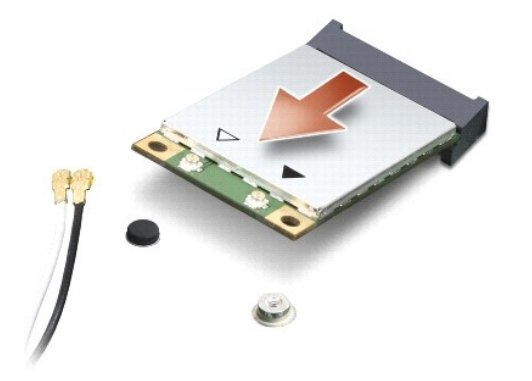

VAROITUS: Kun Mini-kortti ei ole tietokoneen sisällä, säilytä se suojaavassa antistaattisessa pakkauksessa. Lisätietoja on tietokoneen mukana<br>toimitettujen turvallisuustietojen kohdassa "Suojautuminen sähköstaattiselta pur

## **Mini-kortin asentaminen**

- **VAROITUS: Asenna UWB Mini-kortti WWAN- tai WPAN-paikkaan. Älä asenna UWB Mini-korttia WLAN-korttipaikkaan. Tämä saattaa aiheuttaa vaurioita tietokoneellesi.**
- 1. Noudata kohdassa [Alkutoimet](file:///C:/data/systems/studio1555/fi/SM/before.htm#wp1180036) esitettyjä ohjeita.
- 2. Poista uusi Mini-kortti pakkauksestaan.
- **VAROITUS: Käytä tukevaa ja tasaista painetta kortin liu'uttamiseksi paikalleen. Jos käytät liiallista voimaa, voit vaurioittaa liitintä.**
- 3. Aseta Mini-kortin liitin 45 asteen kulmassa emolevyn asianmukaiseen liittimeen. Esimerkiksi WLAN-kortin liittimessä on merkintä **WLAN** ja niin edelleen.
- 4. Paina Mini-kortin toinen pää alas paikkaansa.
- 5. Kiinnitä Mini-kortti ruuvilla emolevyyn.
- 6. Liitä asianmukaiset antennikaapelit asennettavaan Mini-korttiin. Seuraavassa taulukossa esitetään kaikkien tietokoneen tukemien Mini-korttien antennikaapelien värikoodit.

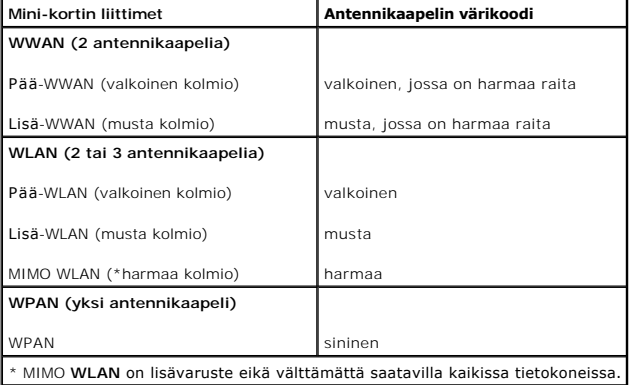

**HUOMAUTUS:** Harmaata antennikaapelia ei välttämättä ole kaikissa tietokoneissa. Harmaan kaapelin olemassaolo Mini-korttilokerossa riippuu näytön tyypistä.

- 7. Kiinnitä käyttämättömät antennikaapelit mylar-suojaosaan.
- 8. Asenna alaosan suojus (katso [Alaosan suojuksen asentaminen\)](file:///C:/data/systems/studio1555/fi/SM/base.htm#wp1217063).
- 9. Liu'uta akku koteloon, kunnes se naksahtaa paikalleen.
- 10. Asenna tietokoneeseen tarvittavat ajurit ja apuohjelmat. Katso lisätietoja *Dell-tekniikkaoppaasta*.

## <span id="page-34-0"></span> **Optinen asema Dell Studio™ 1555 Huoltokäsikirja**

- [Optisen aseman irrottaminen](#page-34-1)
- O Optisen aseman asentaminen
- VAARA: Ennen kuin teet mitään toimia tietokoneen sisällä, lue tietokoneen mukana toimitetut turvallisuusohjeet. Lisää turvallisuusohjeita on<br>Regulatory Compliance -kotisivulla osoitteessa www.dell.com/regulatory\_compliance
- **VAROITUS: Maadoita itsesi sähköstaattisen purkauksen välttämiseksi käyttämällä maadoitusrannehihnaa tai koskettamalla silloin tällöin tietokoneen metallipintaa (esimerkiksi takapaneelia).**
- **VAROITUS: Vain valtuutettu huoltoteknikko saa korjata tietokoneesi. Takuu ei kata huoltotöitä, joita on tehnyt joku muu kuin Dellin™ valtuuttama huoltoliike.**

**VAROITUS: Estä emolevyn vauriot ja irrota pääakku (katso [Ennen tietokoneen komponenttien käsittelyä\)](file:///C:/data/systems/studio1555/fi/SM/before.htm#wp1180694), ennen kuin käsittelet tietokoneen sisäosaa.**

# <span id="page-34-1"></span>**Optisen aseman irrottaminen**

- 1. Noudata kohdassa [Alkutoimet](file:///C:/data/systems/studio1555/fi/SM/before.htm#wp1180036) esitettyjä ohjeita.
- 2. Irrota kämmentuki (katso [Kämmentuen irrottaminen](file:///C:/data/systems/studio1555/fi/SM/palmrest.htm#wp1186039)).
- 3. Irrota ruuvi optisesta asemasta.
- 4. Siirrä optista asemaa sivulle ja nosta se pois tietokoneen rungosta.

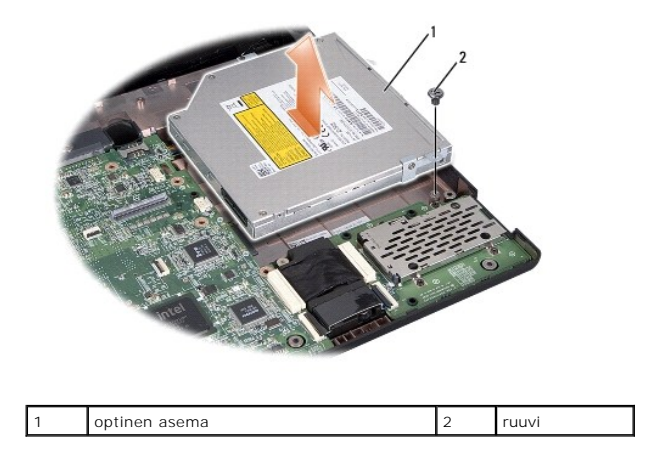

## <span id="page-34-2"></span>**Optisen aseman asentaminen**

- 1. Aseta optinen asema tietokoneen runkoon.
- 2. Työnnä optista asemaa niin, että yhteys emolevyn optisen aseman liittimen muodostuu.
- 3. Kiinnitä ruuvi, jolla optinen asema kiinnitetään tietokoneen runkoon.
- 4. Asenna kämmentuki (katso [Kämmentuen asentaminen](file:///C:/data/systems/studio1555/fi/SM/palmrest.htm#wp1186026)).

# <span id="page-35-0"></span> **Kämmentuki**

**Dell Studio™ 1555 Huoltokäsikirja** 

- **O** Kämmentuen irrottaminen
- [Kämmentuen asentaminen](#page-36-1)

VAARA: Ennen kuin teet mitään toimia tietokoneen sisällä, lue tietokoneen mukana toimitetut turvallisuusohjeet. Lisää turvallisuusohjeita on<br>Regulatory Compliance -kotisivulla osoitteessa www.dell.com/regulatory\_compliance

- **VAROITUS: Maadoita itsesi sähköstaattisen purkauksen välttämiseksi käyttämällä maadoitusrannehihnaa tai koskettamalla silloin tällöin tietokoneen metallipintaa (esimerkiksi takapaneelia).**
- **VAROITUS: Vain valtuutettu huoltoteknikko saa korjata tietokoneesi. Takuu ei kata huoltotöitä, joita on tehnyt joku muu kuin Dellin™ valtuuttama huoltoliike.**

**VAROITUS: Estä emolevyn vauriot ja irrota pääakku (katso [Ennen tietokoneen komponenttien käsittelyä\)](file:///C:/data/systems/studio1555/fi/SM/before.htm#wp1180694), ennen kuin käsittelet tietokoneen sisäosaa.**

# <span id="page-35-1"></span>**Kämmentuen irrottaminen**

- 1. Noudata kohdassa [Alkutoimet](file:///C:/data/systems/studio1555/fi/SM/before.htm#wp1180036) esitettyjä ohjeita.
- 2. Irrota alaosan suojus (katso [Alaosan suojuksen irrottaminen](file:///C:/data/systems/studio1555/fi/SM/base.htm#wp1225619)).
- 3. Irrota kahdeksan ruuvia tietokoneen pohjasta.

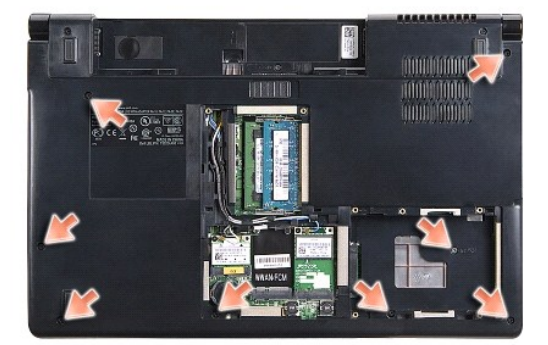

- 4. Irrota kaikki Mini-kortit (katso [Mini-kortin irrottaminen\)](file:///C:/data/systems/studio1555/fi/SM/minicard.htm#wp1182434).
- 5. Irrota antennikaapelit reitityksistään.
- 6. Irrota näytön kaapeli, kameran kaapeli ja virtapainikkeen kaapeli niiden liittimistään emolevyllä (katso [Näytön irrottaminen](file:///C:/data/systems/studio1555/fi/SM/display.htm#wp1205055)).
- 7. Irrota kosketuslevyn kaapeli ja kaiuttimen liittimistään emolevyllä.
- 8. Irrota kymmenen kämmentuen ruuvia.

VAROITUS: Alä käytä voimaa, kun irrotat kämmentuen tietokoneesta. Jos tunnet vastusta, taivuta kämmentukea varovasti tai lisää hieman<br>puristusta. Voit myös siirtyä reunaa myöten poispäin jumittuneesta kohdasta, kunnes kämm

<span id="page-36-0"></span>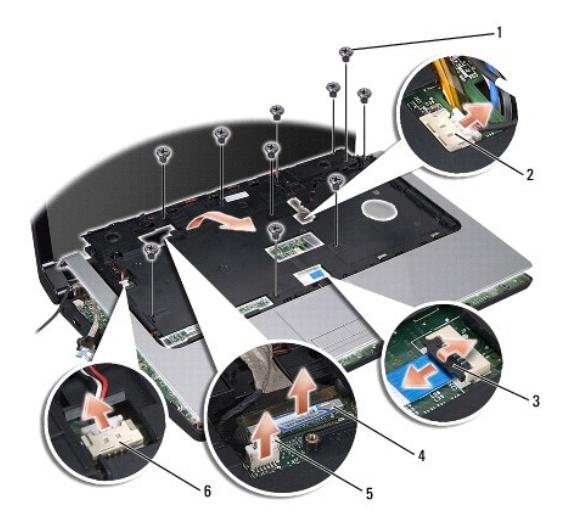

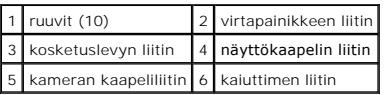

9. Nosta kämmentuen takareunaa varovasti ylöspäin lähellä saranakorvakkeita ja nosta sitten kämmentuki varovasti pois tietokoneesta.

# <span id="page-36-1"></span>**Kämmentuen asentaminen**

- 1. Kohdista kämmentuki tietokoneen runkoon ja paina se paikalleen niin, että napsahdus kuuluu.
- 2. Asenna kymmenen kämmentuen ruuvia.
- 3. Kytke kosketuslevyn kaapeli ja kaiuttimen liittimiinsä emolevyllä.
- 4. Kytke näytön kaapeli, kameran kaapeli ja virtapainikkeen kaapeli liittimiinsä emolevyllä (katso [Näyttöyksikön asentaminen](file:///C:/data/systems/studio1555/fi/SM/display.htm#wp1179924)).
- 5. Asenna antennikaapelit reititysohjaimiinsa (katso **[Näyttöyksikön asentaminen](file:///C:/data/systems/studio1555/fi/SM/display.htm#wp1179924)**).
- 6. Asenna Mini-kortit (katso [Mini-kortin asentaminen](file:///C:/data/systems/studio1555/fi/SM/minicard.htm#wp1182689)).
- 7. Asenna kahdeksan ruuvia tietokoneen pohjaan.
- 8. Asenna alaosan suojus (katso [Alaosan suojuksen asentaminen\)](file:///C:/data/systems/studio1555/fi/SM/base.htm#wp1217063).

## <span id="page-37-0"></span> **Virtapainikelevy Dell Studio™ 1555 Huoltokäsikirja**

[Virtapainikelevyn irrottaminen](#page-37-1) 

- **Wirtapainikelevyn asentaminen**
- VAARA: Ennen kuin teet mitään toimia tietokoneen sisällä, lue tietokoneen mukana toimitetut turvallisuusohjeet. Lisää turvallisuusohjeita on<br>Regulatory Compliance -kotisivulla osoitteessa www.dell.com/regulatory\_compliance
- VAROITUS: Sähköstaattisen purkauksen välttämiseksi maadoita itsesi käyttämällä maadoitusrannehihnaa tai koskettamalla tietokoneen<br>takaosassa olevaa maalaamatonta metallipintaa (kuten esimerkiksi tietokoneen takana olevaa l
- **VAROITUS: Vain valtuutettu huoltoteknikko saa korjata tietokoneesi. Takuu ei kata huoltotöitä, joita on tehnyt joku muu kuin Dellin™ valtuuttama huoltoliike.**

**VAROITUS: Estä emolevyn vauriot ja irrota pääakku (katso [Ennen tietokoneen komponenttien käsittelyä\)](file:///C:/data/systems/studio1555/fi/SM/before.htm#wp1180694), ennen kuin käsittelet tietokoneen sisäosaa.**

# <span id="page-37-1"></span>**Virtapainikelevyn irrottaminen**

- 1. Noudata kohdassa [Alkutoimet](file:///C:/data/systems/studio1555/fi/SM/before.htm#wp1180036) esitettyjä ohjeita.
- 2. Irrota näytön saranat (katso [Näytön saranoiden irrottaminen](file:///C:/data/systems/studio1555/fi/SM/display.htm#wp1201761)).

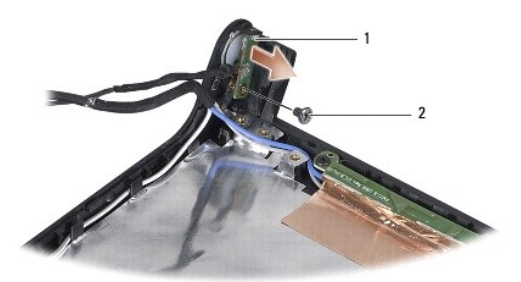

virtapainikelevy 2 ruuvi

- 3. Irrota ruuvi, jolla virtapainikelevy on kiinnitetty näytön kanteen.
- 4. Nosta virtapainikelevy pois näytön kannesta.

# <span id="page-37-2"></span>**Virtapainikelevyn asentaminen**

- 1. Kohdista virtapainikelevyn ruuvinreikä näytön kannen ruuvinreiän kanssa ja kiinnitä ruuvi.
- 2. Asenna näytön saranat paikoilleen (katso [Näytön saranoiden asentaminen](file:///C:/data/systems/studio1555/fi/SM/display.htm#wp1197155)).
- 3. Liu'uta akkua akkupaikkaan, kunnes se napsahtaa paikalleen.

## <span id="page-38-0"></span> **Vaihtovirtasovittimen liitin Dell Studio™ 1555 Huoltokäsikirja**

[Vaihtovirtasovittimen liittimen irrottaminen](#page-38-1) 

- **O** Vaihtovirtasovittimen liittimen asentaminen
- VAARA: Ennen kuin teet mitään toimia tietokoneen sisällä, lue tietokoneen mukana toimitetut turvallisuusohjeet. Lisää turvallisuusohjeita on<br>Regulatory Compliance -kotisivulla osoitteessa www.dell.com/regulatory\_compliance
- **VAROITUS: Maadoita itsesi sähköstaattisen purkauksen välttämiseksi käyttämällä maadoitusrannehihnaa tai koskettamalla silloin tällöin tietokoneen metallipintaa (esimerkiksi takapaneelia).**
- **VAROITUS: Vain valtuutettu huoltoteknikko saa korjata tietokoneesi. Takuu ei kata huoltotöitä, joita on tehnyt joku muu kuin Dellin™ valtuuttama huoltoliike.**

**VAROITUS: Estä emolevyn vauriot ja irrota pääakku (katso [Ennen tietokoneen komponenttien käsittelyä\)](file:///C:/data/systems/studio1555/fi/SM/before.htm#wp1180694), ennen kuin käsittelet tietokoneen sisäosaa.**

# <span id="page-38-1"></span>**Vaihtovirtasovittimen liittimen irrottaminen**

- 1. Noudata kohdassa [Alkutoimet](file:///C:/data/systems/studio1555/fi/SM/before.htm#wp1180036) esitettyjä ohjeita.
- 2. Irrota optinen asema (katso [Optisen aseman irrottaminen](file:///C:/data/systems/studio1555/fi/SM/optical.htm#wp1180116))
- 3. Irrota vaihtovirtasovittimen liittimen kiinnitysruuvi.
- 4. Irrota vaihtovirtasovittimen kaapeli reititysohjaimesta.
- 5. Irrota vaihtovirtasovittimen kaapeli emolevyn liittimestä.
- 6. Nosta liitin ja kaapeli pois tietokoneesta.

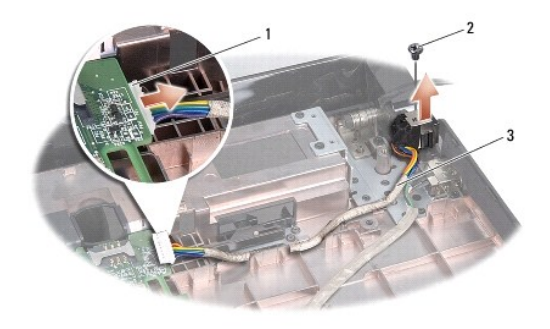

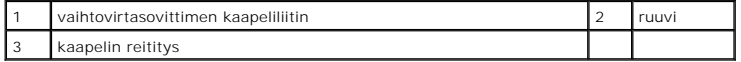

# <span id="page-38-2"></span>**Vaihtovirtasovittimen liittimen asentaminen**

- 1. Aseta vaihtovirtasovittimen liitin tietokoneen runkoon.
- 2. Kiinnitä vaihtovirtasovittimen liittimen kiinnitysruuvi.
- 3. Pujota vaihtovirtasovittimen kaapeli reititysohjaimeen.
- 4. Kytke vaihtovirtasovittimen kaapeli emolevyn liittimeen.
- **VAROITUS: Ennen kuin käynnistät tietokoneen, kiinnitä kaikki ruuvit ja tarkista, ettei tietokoneen sisällä ole irrallisia ruuveja. Muussa tapauksessa tietokone saattaa vahingoittua.**

5. Asenna optinen asema (katso [Optisen aseman asentaminen](file:///C:/data/systems/studio1555/fi/SM/optical.htm#wp1180161)).

### <span id="page-40-0"></span> **Kaiutinkokoonpano Dell Studio™ 1555 Huoltokäsikirja**

- [Kaiutinkokoonpanon irrottaminen](#page-40-1)
- [Kaiutinkokoonpanon asentaminen](#page-40-2)
- VAARA: Ennen kuin teet mitään toimia tietokoneen sisällä, lue tietokoneen mukana toimitetut turvallisuusohjeet. Lisää turvallisuusohjeita on<br>Regulatory Compliance -kotisivulla osoitteessa www.dell.com/regulatory\_compliance
- **VAROITUS: Maadoita itsesi sähköstaattisen purkauksen välttämiseksi käyttämällä maadoitusrannehihnaa tai koskettamalla silloin tällöin tietokoneen metallipintaa (esimerkiksi takapaneelia).**
- **VAROITUS: Vain valtuutettu huoltoteknikko saa korjata tietokoneesi. Takuu ei kata huoltotöitä, joita on tehnyt joku muu kuin Dellin™ valtuuttama huoltoliike.**

**VAROITUS: Estä emolevyn vauriot ja irrota pääakku (katso [Ennen tietokoneen komponenttien käsittelyä\)](file:///C:/data/systems/studio1555/fi/SM/before.htm#wp1180694), ennen kuin käsittelet tietokoneen sisäosaa.**

# <span id="page-40-1"></span>**Kaiutinkokoonpanon irrottaminen**

- 1. Noudata kohdassa [Alkutoimet](file:///C:/data/systems/studio1555/fi/SM/before.htm#wp1180036) esitettyjä ohjeita.
- 2. Irrota kämmentuki (katso [Kämmentuen irrottaminen](file:///C:/data/systems/studio1555/fi/SM/palmrest.htm#wp1186039)).
- 3. Irrota kämmentuessa oleva ruuvi.

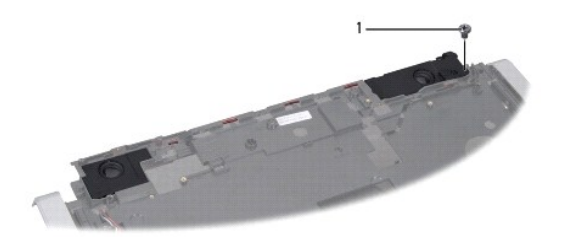

## 1 ruuvi

- 4. Käännä kämmentuki ylösalaisin.
- 5. Irrota neljä ruuvia kaiuttimista.
- 6. Irrota kaiutinkaapeli kämmentuen kiinnikkeistä ja irrota kaiutinkokoonpano.

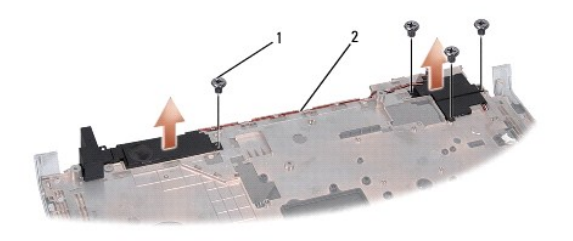

1 ruuvit (4) 2 kaiutinkaapeli

# <span id="page-40-2"></span>**Kaiutinkokoonpanon asentaminen**

1. Asenna neljä ruuvia, joilla kaiutinkokoonpano kiinnitetään kämmentukeen.

- 2. Reititä kaiutinkaapelin huolellisesti kämmentuen kiinnikkeiden läpi.
- 3. Käännä kämmentuki oikeinpäin.
- 4. Kiinnitä kämmentuessa oleva ruuvi.
- 5. Asenna kämmentuki (katso [Kämmentuen asentaminen](file:///C:/data/systems/studio1555/fi/SM/palmrest.htm#wp1186026)).

## <span id="page-42-0"></span> **Alibassokaiutinkokoonpano Dell Studio™ 1555 Huoltokäsikirja**

- [Alibassokaiutinkokoonpanon irrottaminen](#page-42-1)
- [Alibassokaiuttimen asentaminen](#page-42-2)
- VAARA: Ennen kuin teet mitään toimia tietokoneen sisällä, lue tietokoneen mukana toimitetut turvallisuusohjeet. Lisää turvallisuusohjeita on<br>Regulatory Compliance -kotisivulla osoitteessa www.dell.com/regulatory\_compliance
- VAROITUS: Sähköstaattisen purkauksen välttämiseksi maadoita itsesi käyttämällä maadoitusrannehihnaa tai koskettamalla tietokoneen<br>takaosassa olevaa maalaamatonta metallipintaa (kuten esimerkiksi tietokoneen takana olevaa l
- **VAROITUS: Vain valtuutettu huoltoteknikko saa korjata tietokoneesi. Takuu ei kata huoltotöitä, joita on tehnyt joku muu kuin Dellin™ valtuuttama huoltoliike.**

**VAROITUS: Estä emolevyn vauriot ja irrota pääakku (katso [Ennen tietokoneen komponenttien käsittelyä\)](file:///C:/data/systems/studio1555/fi/SM/before.htm#wp1180694), ennen kuin käsittelet tietokoneen sisäosaa.**

# <span id="page-42-1"></span>**Alibassokaiutinkokoonpanon irrottaminen**

- 1. Noudata kohdassa [Alkutoimet](file:///C:/data/systems/studio1555/fi/SM/before.htm#wp1180036) esitettyjä ohjeita.
- 2. Irrota optinen asema (katso [Optisen aseman irrottaminen](file:///C:/data/systems/studio1555/fi/SM/optical.htm#wp1180116)
- 3. Irrota vaihtovirtasovittimen liittimen kaapeli, USB-kaapeli, tuulettimen kaapeli ja alibassokaiuttimen kaapeli emolevystä.
- 4. Irrota kuusi ruuvia, joilla emolevy on kiinnitetty tietokoneen alaosaan.
- 5. Nosta emolevy ulos tietokoneesta.
- 6. Irrota alibassokaiuttimen kaapeli reititysohjaimista.
- 7. Irrota kolme ruuvia alibassokaiuttimesta.
- 8. Nosta alibassokaiutin pois tietokoneen rungosta.

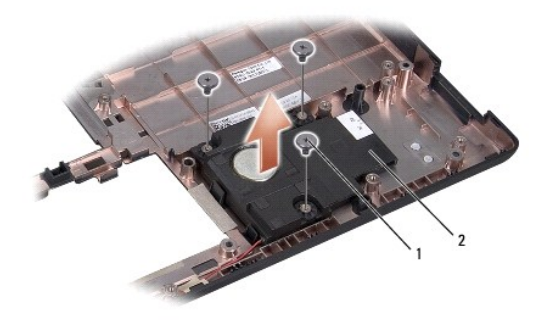

1 ruuvit (3) 2 alibassokaiutin

## <span id="page-42-2"></span>**Alibassokaiuttimen asentaminen**

- 1. Aseta alibassokaiutin tietokoneen runkoon ja asenna kolme ruuvia, joilla alibassokaiutin kiinnitetään tietokoneen runkoon.
- 2. Aseta alibassokaiuttimen kaapeli takaisin reititysohjaimiin.
- 3. Asenna emolevy takaisin tietokoneen runkoon.
- 4. Kiinnitä kuusi ruuvia, joilla emolevy kiinnitetään tietokoneen runkoon.
- 5. Kytke vaihtovirtasovittimen liittimen kaapeli, USB-kaapeli, tuulettimen kaapeli ja alibassokaiuttimen kaapeli emolevyn vastaaviin liittimiin.
- 6. Asenna optinen asema (katso [Optisen aseman asentaminen](file:///C:/data/systems/studio1555/fi/SM/optical.htm#wp1180161)).

<span id="page-44-0"></span> **Emolevy-yksikkö Dell Studio™ 1555 Huoltokäsikirja** 

- **Emolevyn irrottaminen**
- Emolevy-[yksikön asentaminen](#page-45-1)

VAARA: Ennen kuin teet mitään toimia tietokoneen sisällä, lue tietokoneen mukana toimitetut turvallisuusohjeet. Lisää turvallisuusohjeita on<br>Regulatory Compliance -kotisivulla osoitteessa www.dell.com/regulatory\_compliance

- **VAROITUS: Maadoita itsesi sähköstaattisen purkauksen välttämiseksi käyttämällä maadoitusrannehihnaa tai koskettamalla silloin tällöin tietokoneen metallipintaa (esimerkiksi takapaneelia).**
- **VAROITUS: Vain valtuutettu huoltoteknikko saa korjata tietokoneesi. Takuu ei kata huoltotöitä, joita on tehnyt joku muu kuin Dellin™ valtuuttama huoltoliike.**

**VAROITUS: Estä emolevyn vauriot ja irrota pääakku (katso [Ennen tietokoneen komponenttien käsittelyä\)](file:///C:/data/systems/studio1555/fi/SM/before.htm#wp1180694), ennen kuin käsittelet tietokoneen sisäosaa.**

Emolevyn BIOS-sirussa on huoltomerkki, joka näkyy myös tietokoneen pohjassa olevassa viivakooditarrassa. Emolevyn vaihtosarja sisältää välineen<br>huoltomerkin siirtämiseen apuohjelman avulla uuteen emolevyyn.

# <span id="page-44-1"></span>**Emolevyn irrottaminen**

- 1. Noudata kohdassa [Alkutoimet](file:///C:/data/systems/studio1555/fi/SM/before.htm#wp1180036) esitettyjä ohjeita.
- 2. Irrota kämmentuki (katso [Kämmentuen irrottaminen](file:///C:/data/systems/studio1555/fi/SM/palmrest.htm#wp1186039)).
- 3. Irrota optinen asema (katso [Optisen aseman irrottaminen](file:///C:/data/systems/studio1555/fi/SM/optical.htm#wp1180116)).
- 4. Irrota tuulettimen kaapeli, vaihtovirtasovittimen kaapeli, USB-kaapeli, ExpressCard-kaapelit ja alibassokaiuttimen kaapeli emolevyn liittimistä.
- 5. Irrota kuusi ruuvia, joilla emolevy on kiinnitetty tietokoneen alaosaan.

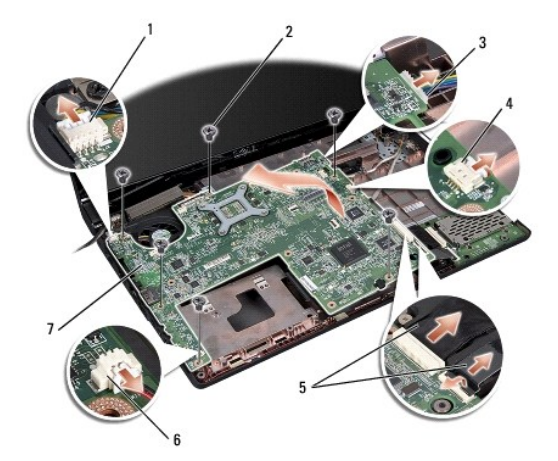

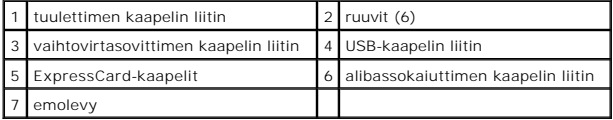

- 6. Irrota suorittimen jäähdytyselementti (katso [Suorittimen jäähdytyslevyn irrottaminen](file:///C:/data/systems/studio1555/fi/SM/cpucool.htm#wp1119269)).
- 7. Irrota suoritin (katso [Suoritinmoduulin irrottaminen\)](file:///C:/data/systems/studio1555/fi/SM/cpu.htm#wp1179979).
- 8. Irrota suorittimen pidike emolevystä.
- <span id="page-45-0"></span>9. Irrota Mini-kortti emolevystä (katso [Mini-kortin irrottaminen\)](file:///C:/data/systems/studio1555/fi/SM/minicard.htm#wp1182434).
- 10. Irrota emolevy.

**HUOMAUTUS:** Järjestelmän kokoonpanon mukaan tässä näytetty ruuvien määrä voi olla suurempi kuin tietokoneessa olevien ruuvien määrä.

# <span id="page-45-1"></span>**Emolevy-yksikön asentaminen**

# **VAROITUS: Tarkista, etteivät irrallaan olevat kaapelit takerru emolevyn alle.**

Noudata kohdan [Emolevyn irrottaminen](#page-44-1) vaiheita päinvastaisessa järjestyksessä.

### **Dell Studio™ 1555 Huoltokäsikirja**

**HUOMAUTUS:** HUOMAUTUKSET ovat tärkeitä tietoja, joiden avulla voit käyttää tietokonetta entistä paremmin.

**VAROITUS: VAROITUS varoittaa tilanteista, joissa laitteisto voi vahingoittua tai tietoja voidaan menettää, ellei ohjeita noudateta.** 

**VAARA: VAARAT kertovat tilanteista, joihin saattaa liittyä omaisuusvahinkojen, loukkaantumisen tai kuoleman vaara.** 

## **Tämän asiakirjan tiedot voivat muuttua ilman erillistä ilmoitusta. © 2008 Dell Inc. Kaikki oikeudet pidätetään.**

Näiden aineistojen kaikenlainen kopioiminen ilman Dell Inc:n kirjallista lupaa on jyrkästi kielletty.

Tekstissä käytetyt tavaramerkit. D*ell ja DELL-*logo ovat Dell Inc:n tavaramerkkejä, Blueioorh on Bluetooth SIG, Inc:n omistama tavaramerkki, jota Dell käyttää lisenssillä; "Dell käyttää lisensilloissa ja/tai muissa<br>*Micro* maissa.

Muut tekstissä mahdollisesti käytetyt tavaramerkit ja tuotenimet viittaavat joko merkkien ja nimien haltijoihin tai näiden tuotteisiin. Dell Inc. kieltää omistusoikeuden muihin kuin<br>omiin tavaramerkkeihinsä ja tuotenimiins

Joulukuu 2008 Versio A00

## <span id="page-47-0"></span> **USB-liitin Dell Studio™ 1555 Huoltokäsikirja**

- [USB-liittimen kaapelin irrottaminen](#page-47-1)   $\bullet$  USB-liittimen kaapelin
- VAARA: Ennen kuin teet mitään toimia tietokoneen sisällä, lue tietokoneen mukana toimitetut turvallisuusohjeet. Lisää turvallisuusohjeita on<br>Regulatory Compliance -kotisivulla osoitteessa www.dell.com/regulatory\_compliance
- **VAROITUS: Maadoita itsesi sähköstaattisen purkauksen välttämiseksi käyttämällä maadoitusrannehihnaa tai koskettamalla silloin tällöin tietokoneen metallipintaa (esimerkiksi takapaneelia).**
- **VAROITUS: Vain valtuutettu huoltoteknikko saa korjata tietokoneesi. Takuu ei kata huoltotöitä, joita on tehnyt joku muu kuin Dellin™ valtuuttama huoltoliike.**

**VAROITUS: Estä emolevyn vauriot ja irrota pääakku (katso [Ennen tietokoneen komponenttien käsittelyä\)](file:///C:/data/systems/studio1555/fi/SM/before.htm#wp1180694), ennen kuin käsittelet tietokoneen sisäosaa.**

# <span id="page-47-1"></span>**USB-liittimen kaapelin irrottaminen**

- 1. Noudata kohdassa [Alkutoimet](file:///C:/data/systems/studio1555/fi/SM/before.htm#wp1180036) esitettyjä ohjeita.
- 2. Irrota optinen asema (katso [Optisen aseman irrottaminen](file:///C:/data/systems/studio1555/fi/SM/optical.htm#wp1180116)).
- 3. Irrota vaihtovirtasovittimen liitin (katso [Vaihtovirtasovittimen liittimen irrottaminen\)](file:///C:/data/systems/studio1555/fi/SM/powerpor.htm#wp1022779).
- 4. Irrota USB-liittimen kiinnitysruuvi.
- 5. Irrota USB-liittimen kaapeli reititysohjaimesta.
- 6. Irrota USB-liittimen kaapeli emolevyn liittimestä.
- 7. Nosta liitin ja kaapeli pois tietokoneesta.

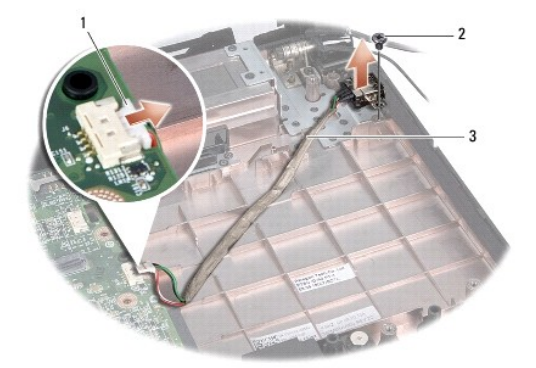

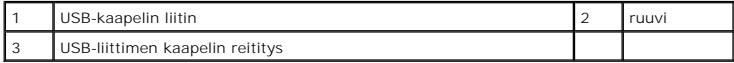

## <span id="page-47-2"></span>**USB-liittimen kaapelin asentaminen**

- 1. Aseta USB-liittimen kaapeli paikalleen tietokoneen runkoon.
- 2. Kiinnitä USB-liittimen kiinnitysruuvi.
- 3. Pujota USB-liittimen kaapeli reititysohjaimeen.
- 4. Kytke USB-liittimen kaapeli emolevyn liittimeen.

**VAROITUS: Ennen kuin käynnistät tietokoneen, kiinnitä kaikki ruuvit ja tarkista, ettei tietokoneen sisällä ole irrallisia ruuveja. Muussa tapauksessa tietokone saattaa vahingoittua.**

- 5. Kiinnitä vaihtovirtasovittimen liitin (katso [Vaihtovirtasovittimen liittimen asentaminen\)](file:///C:/data/systems/studio1555/fi/SM/powerpor.htm#wp1008952).
- 6. Asenna optinen asema (katso [Optisen aseman asentaminen](file:///C:/data/systems/studio1555/fi/SM/optical.htm#wp1180161)).